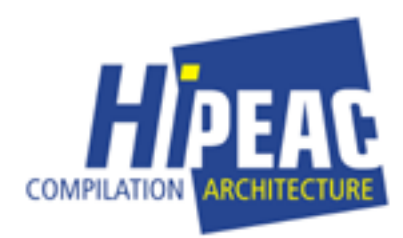

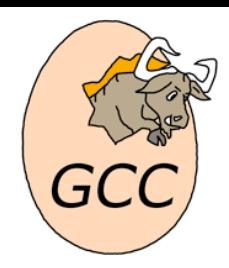

## Loop distribution in **GCC**

#### Adding a new optimization pass at the GIMPLE SSA level in GCC

Georges-André SILBER Centre de recherche en informatique École nationale supérieure des mines de Paris **Georges-Andre.Silber@ensmp.fr**

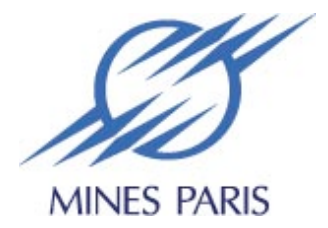

**May 2006 Grenoble, France**

### Outline

- Getting and compiling GCC
- How to add an optimization pass in GCC
- Case study: loop distribution

## Getting and compiling **GCC**

## Getting GCC

- Main website: http://gcc.gnu.org
- Use Subversion: http://subversion.tigris.org
- svn co svn://gcc.gnu.org/svn/gcc/trunk gcc
- 'svn up' in the directory' 'gcc' to get in sync

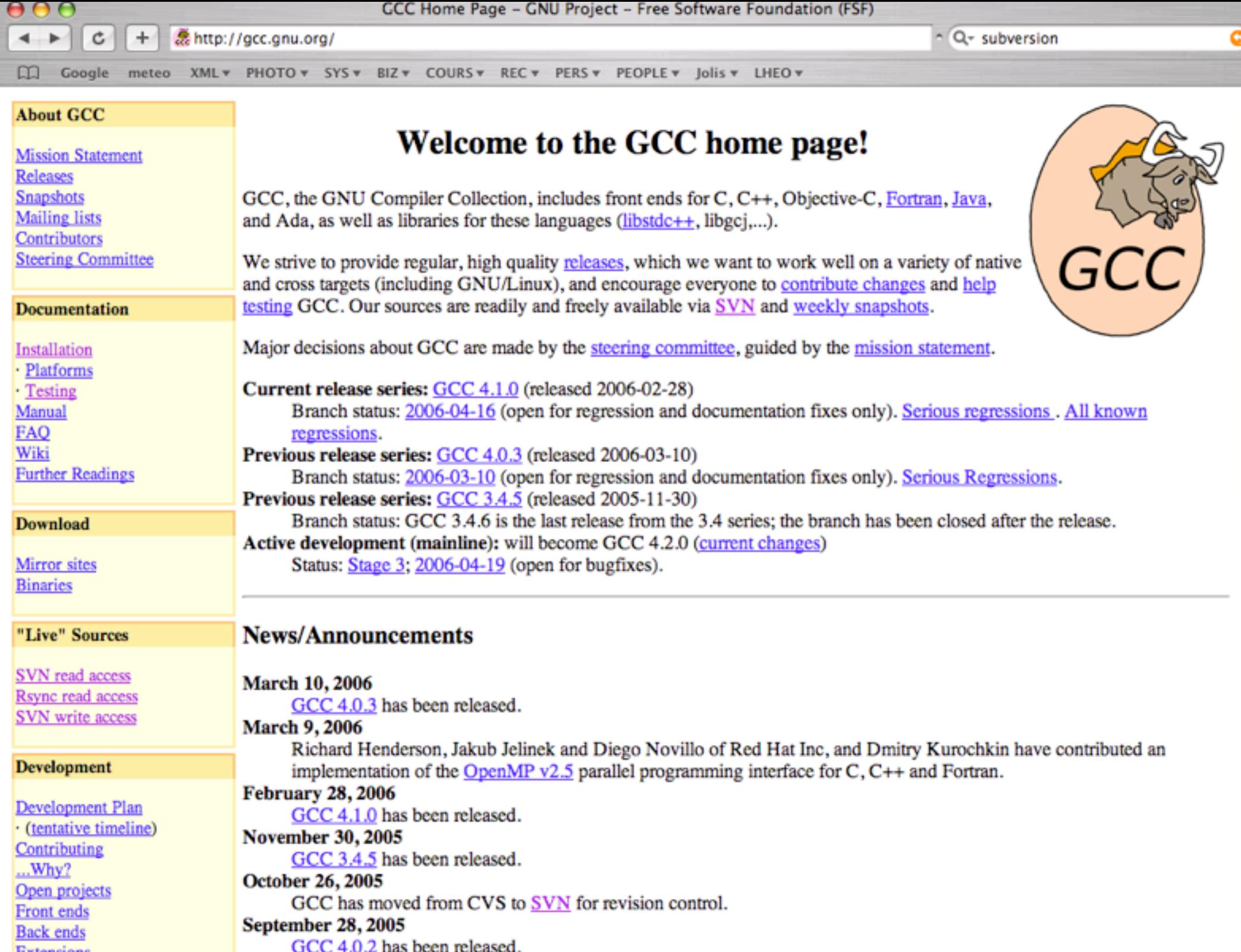

**Extensions** 

## SVN checkout

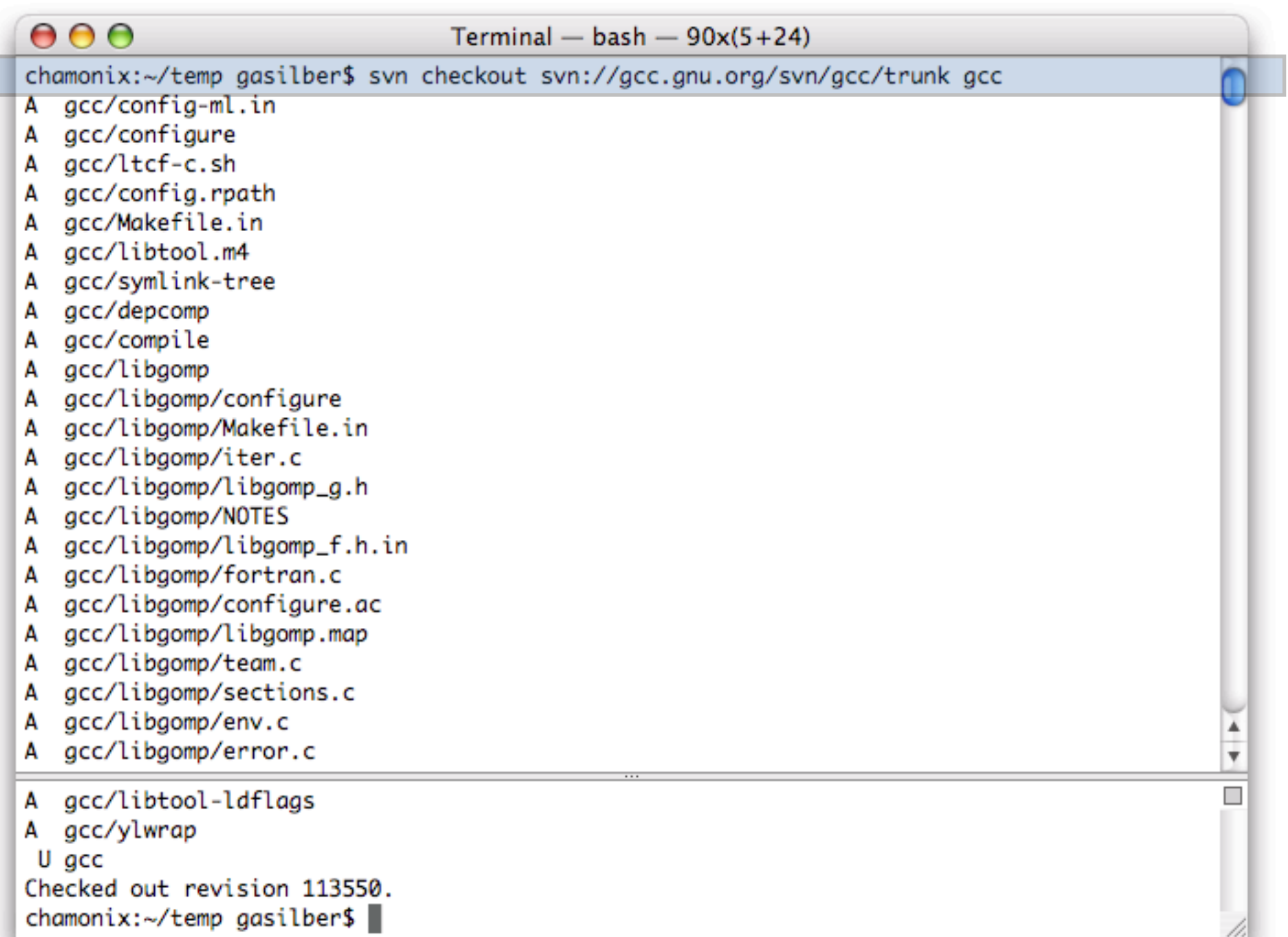

# Compiling GCC

- Create a directory, for instance 'gcc-obj'
- This is the target of the compilation
- cd gcc-obj
- \$GCCSRC/configure
- Use '--enable-languages=c' for C only
- Use '--disable-bootstrap' for slow machines
- make

## **Configure**

 $000$ Terminal - bash  $-90x(5+24)$ chamonix:~/temp gasilber\$ mkdir gcc-obj chamonix:~/temp gasilber\$ cd acc-obj/ chamonix:~/temp/gcc-obj gasilber\$ ../configure --disable-bootrap --enable-languages=c -bash: ../configure: No such file or directory chamonix:~/temp/gcc-obj gasilber\$ ../gcc/configure --disable-bootrap --enable-languages=c creating cache ./config.cache checking host system type... powerpc-apple-darwin8.6.0 checking target system type... powerpc-apple-darwin8.6.0 checking build system type... powerpc-apple-darwin8.6.0 checking for a BSD compatible install... /usr/bin/install -c checking whether ln works... yes checking whether ln -s works... yes checking for gcc... gcc checking whether the C compiler (gcc ) works... yes checking whether the C compiler (gcc) is a cross-compiler... no checking whether we are using GNU C... yes checking whether acc accepts -g... yes checking for gnatbind... no checking whether compiler driver understands Ada... no checking how to compare bootstrapped objects... cmp --ignore-initial=16 \$\$f1 \$\$f2 checking for correct version of gmp.h... no \*\*\* This configuration is not supported in the following subdirectories: target-libmudflap target-libada gnattools target-libstdc++-v3 target-libgfortran targ et-libffi target-boehm-gc target-zlib target-libjava zlib target-libobjc target-libgcc-mat ↓

checking whether to enable maintainer-specific portions of Makefiles... no updating cache ./config.cache creating ./config.status creating Makefile chamonix:~/temp/gcc-obj gasilber\$

## Make

 $000$ Terminal - bash  $-100x(5+24)$ chamonix:~/Work/GCC/gcc-obj gasilber\$ make CFLAGS='-g' -j2 Makefile:10935: warning: overriding commands for target 'restrap' Makefile:10273: warning: ignoring old commands for target 'restrap' Makefile:10935: warning: overriding commands for target 'restrap' Makefile:10273: warning: ignoring old commands for target 'restrap' rm -f stamp-h1 /bin/sh ./config.status config.h make[3]: Nothing to be done for 'all'. make[3]: Nothing to be done for 'all'. make<sup>[2]</sup>: Nothing to be done for 'all'. config.status: creating config.h make[2]: Nothing to be done for 'all'. make<sup>[2]</sup>: Nothing to be done for `all'. config.status: config.h is unchanged test -f config.h || (rm -f stamp-h1 && make stamp-h1) test -d po II mkdir po test -d po II mkdir po : --statistics -o po/be.gmo ../../gcc/libcpp/po/be.po : --statistics -o po/ca.gmo ../../gcc/libcpp/po/ca.po test -d po II mkdir po test -d po II mkdir po : --statistics -o po/de.gmo ../../gcc/libcpp/po/de.po test -d po II mkdir po : --statistics -o po/da.gmo ../../gcc/libcpp/po/da.po make all-recursive Making all in testsuite make<sup>[8]</sup>: Nothina to be done for 'all'.

true DO=all multi-do # make chamonix:~/Work/GCC/acc-obj aasilber\$

# Using GCC

- Considering 'loop.c' is an example code
- The 'cc1' (cc *one*) executable is in 'gcc-obj/gcc'
- gcc-obj/gcc/cc1 -O2 -fdump-tree-ivopts loop.c
- It generates 'loop.s'
- Dump after 'ivopts' pass in 'loop.c.086t.ivopts'
- Note: use 'make install' for full installation

## Example

```
000Terminal - bash - 99x28chamonix:~/Work/GCC gasilber$ more loop.c
                                                                                                                                       ⊠
#include <stdlib.h>
#include \leq \leq \leq \leq \leq \leq \leq \leq \leq \leq \leq \leq \leq \leq \leq \leq \leq \leq \leq \leq \leq \leq \leq \leq \leq \leq \leq \leq \leq \leq \leq \leq \leq \leq \leq \leq 
#include stdio.h>
#define N 10000
int
main (int argc, char const* argv[])
Ŧ
  unsigned int i;int a[N], b[N], c[N], d[N];
  int k;
  assert (\text{argc} > 1);
  k = atoi (argv[1]);a[0] = k;a[3] = k+1;c[1] = k*2;for (i = 2; i < (N-1); i++)₹.
       a[i] = k * i;b[i] = a[i-2] + k;c[i] = b[i] + a[i+1];d[i] = c[i-1] + k + i;Ą.
   printf ("%d %d %d %d\n", a[N-2], b[N-1], c[N-2], d[N-2]);
   return 0;
ŀ
```
### Execute cc1

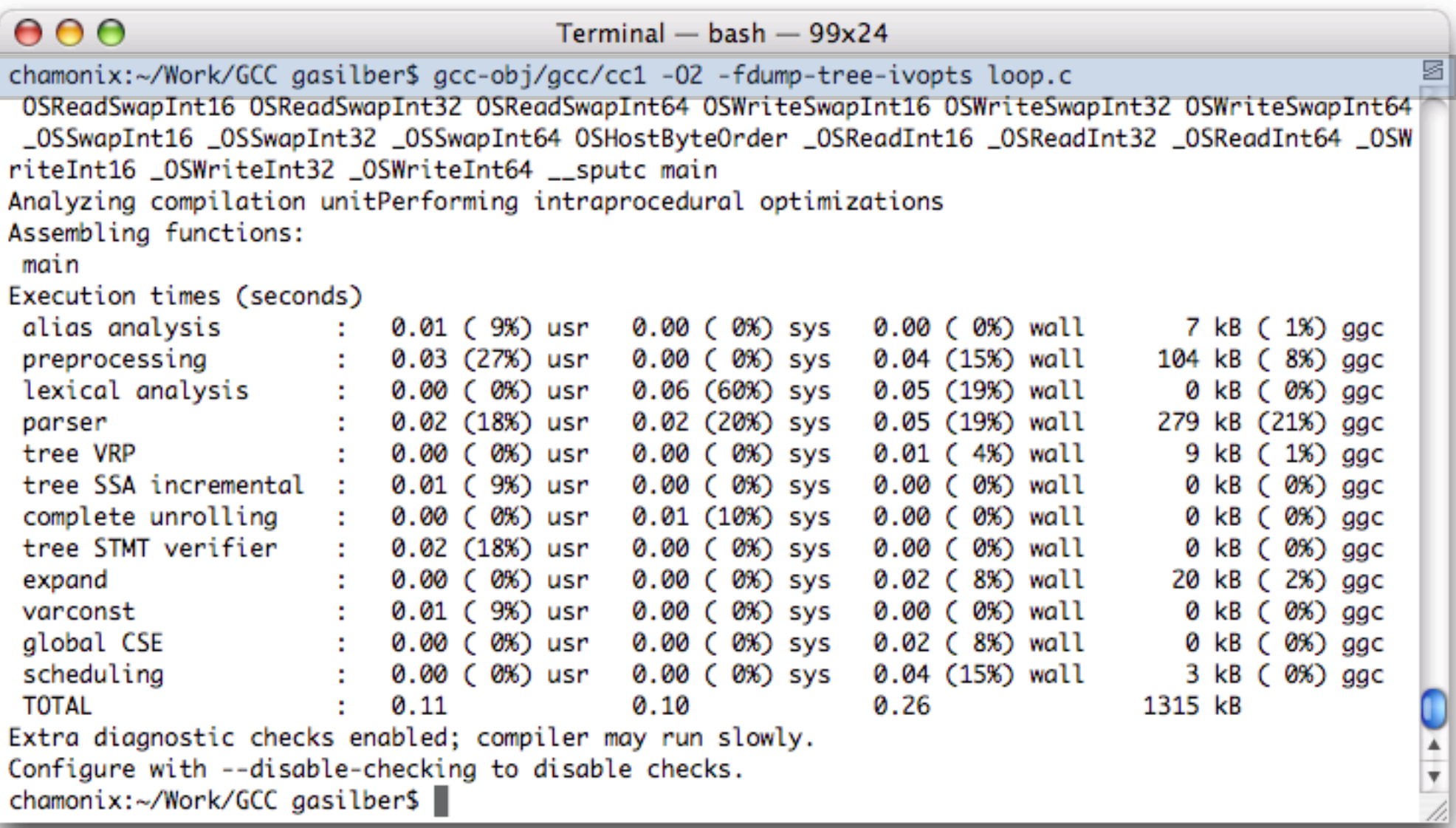

## Assembly code

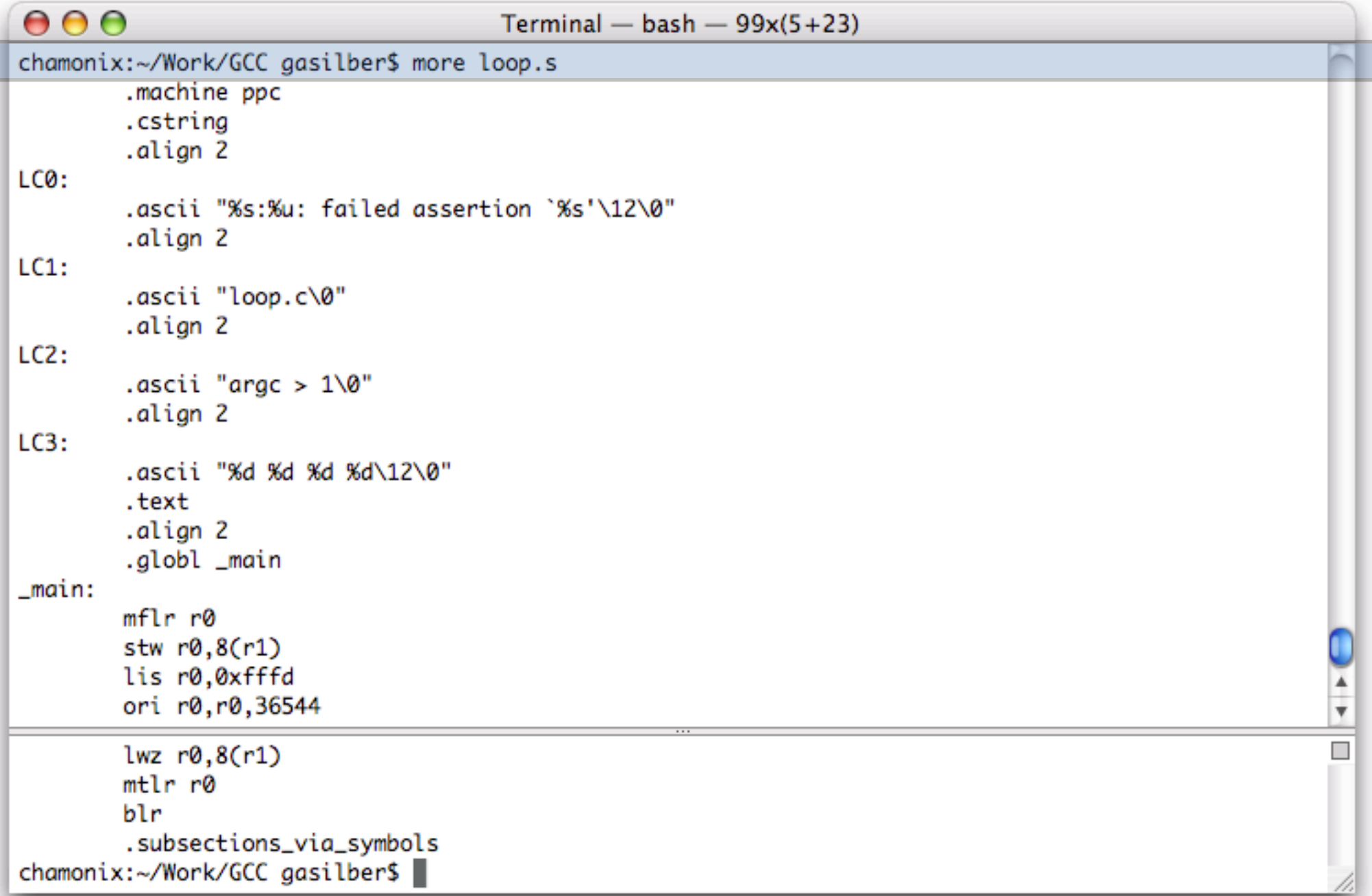

## GIMPLE dump

s

 $000$  $Terminal - bash - 100x29$ ivtmp.65\_41 =  $D.2703$ \_22 \* 2; ivtmp.71\_42 =  $&c[2]$ ; # ivtmp.71\_56 = PHI <ivtmp.71\_48(6), ivtmp.71\_42(4)>; # ivtmp.65\_60 = PHI <ivtmp.65\_9(6), ivtmp.65\_41(4)>; # ivtmp.62\_4 = PHI <ivtmp.62\_5(6), ivtmp.62\_61(4)>; # ivtmp.61\_8 = PHI <ivtmp.61\_3(6), 2(4)>;  $<$ L3>:;  $i_{-62} = i \times m p.61_{-8};$  $k.26\_32 = pretmp.49\_43$ ;  $D.2627_31 = (int) ivtmp.65_60;$  $D.2627_34 = D.2627_31$ ;  $D.2704-36 = (int * ) ivtmp.62-4;$ MEM[base: D.2704\_36] = D.2627\_34;  $D.2705\_14 = (int *)$  ivtmp.62\_4;  $D.2629-38 = MEM[base: D.2705-14, offset: 4294967288B];$  $D.2631\_39 = D.2629\_38 + k\_13$ ;  $D.2706_67 = (int *) ivtmp.61_8;$  $D.2707_68 = D.2706_67 * 4B$ ; MEM[base: &b[0], index: D.2707\_68] = D.2631\_39;  $D.2708\_69 = (int *) ivtmp.62\_4;$  $D.2633\_45 = MEM[base: D.2708\_69, offset: 4B];$  $D.2634_{-}46 = D.2631_{-}39 + D.2633_{-}45$ ;  $D.2709-70 = (int *)$  ivtmp.71\_56; MEM[base: D.2709\_70] = D.2634\_46;  $D.2710-71 = (int *)$  ivtmp.71\_56;  $D.2636\_50 = MEM[base: D.2710\_71, offset: 4294967292B];$  $D.2637_51 = D.2636_50 + k_13$ ;  $D.2638_52 = (unsigned int) D.2637_51;$ 

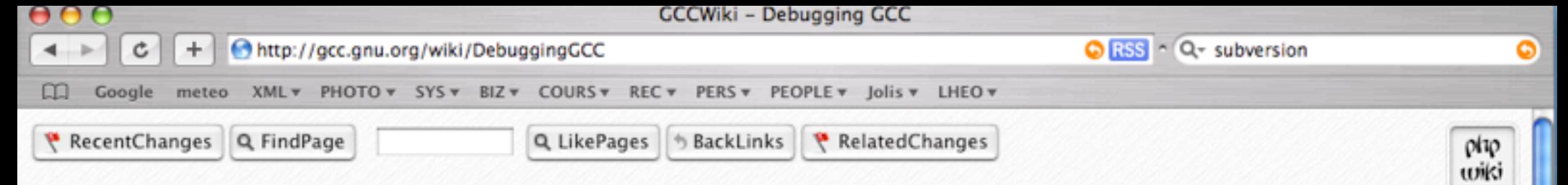

#### **Debugging GCC**

A lot of people frequently have questions about debugging GCC. In particular, how to debug the compiler itself, instead of the driver.

Here is a quick rundown:

Assuming you've produced preprocessed source (see the bug reporting directions for how to do this), and have the compiler built somewhere, you can simply do

gdb --args <location of cc1, cc1plus, or whatever compiler for the language the preprocessed source file is in> <flags passed to compiler>

This will enable you to debug the compiler itself, instead of the driver.

You can also use the driver's -### option which writes the commands that the driver would execute. For example,

gdb --args S(./xgcc -### <parameters to the driver> 2>&1 | fgrep cc1)

There are scripts that automate all of this for you where that make debugging a front-end much simpler.

While stepping through a front-end within a debugger, you can use the debug tree () and debug rtx() functions to print out the structure of a tree node or RTL expression respectively.

GCC itself is normally compiled at -02 which makes stepping through code a bit difficult. You should use GDB 6.3 (or a newer version), which can work properly with location lists generated by newer GCCs that help in debugging in such cases. Another useful trick is to only compile the particular module you are interested in at a lower optimisation level. For example, if you are debugging parse, y in the Java front-end, you can use:

\$ touch \$GCC\_SRC\_DIR/gcc/java/parse.y \$ make BOOT\_CFLAGS='-00 -g3' bubblestrap

If you use GDB to debug GCC and you run the debugger from within the sccc BULLD DIR/gee folder, you get to automatically use the .gdbinit file created there by the build process. It defines a few handy macros to help debug GCC. See the file socc sRC DIR/gee/gdbinit.in for details.

#### **Randomization**

Van men ment te veed va en Dandamisetien ond diceble it if van menld like manedreible neukt

## How to add an optimization pass in GCC

# Adding a pass: checklist

- ✓ New pass in file 'gcc/gcc/*mynewpass*.c'
- ✓ Edit 'gcc/gcc/passes.c' (new pass)
- ✓ Edit 'gcc/gcc/tree-flow.h' (prototype)
- ✓ Edit 'gcc/gcc/tree-pass.h' (pass prototype)
- ✓ Edit 'gcc/gcc/common.opt' (new option)
- ✓ Edit 'gcc/gcc/doc/invoke.texi' (doc)
- ✓ Edit 'gcc/gcc/timevar.def' (timing)
- ✓ Edit 'gcc/gcc/Makefile.in' (new target)

## New pass file

- New C file in gcc/gcc
- Name: tree-loop-distribution.c
- Pass gate
- Pass function
- Pass structure describing the pass
- The pass is executed for each function

## Pass function and gate

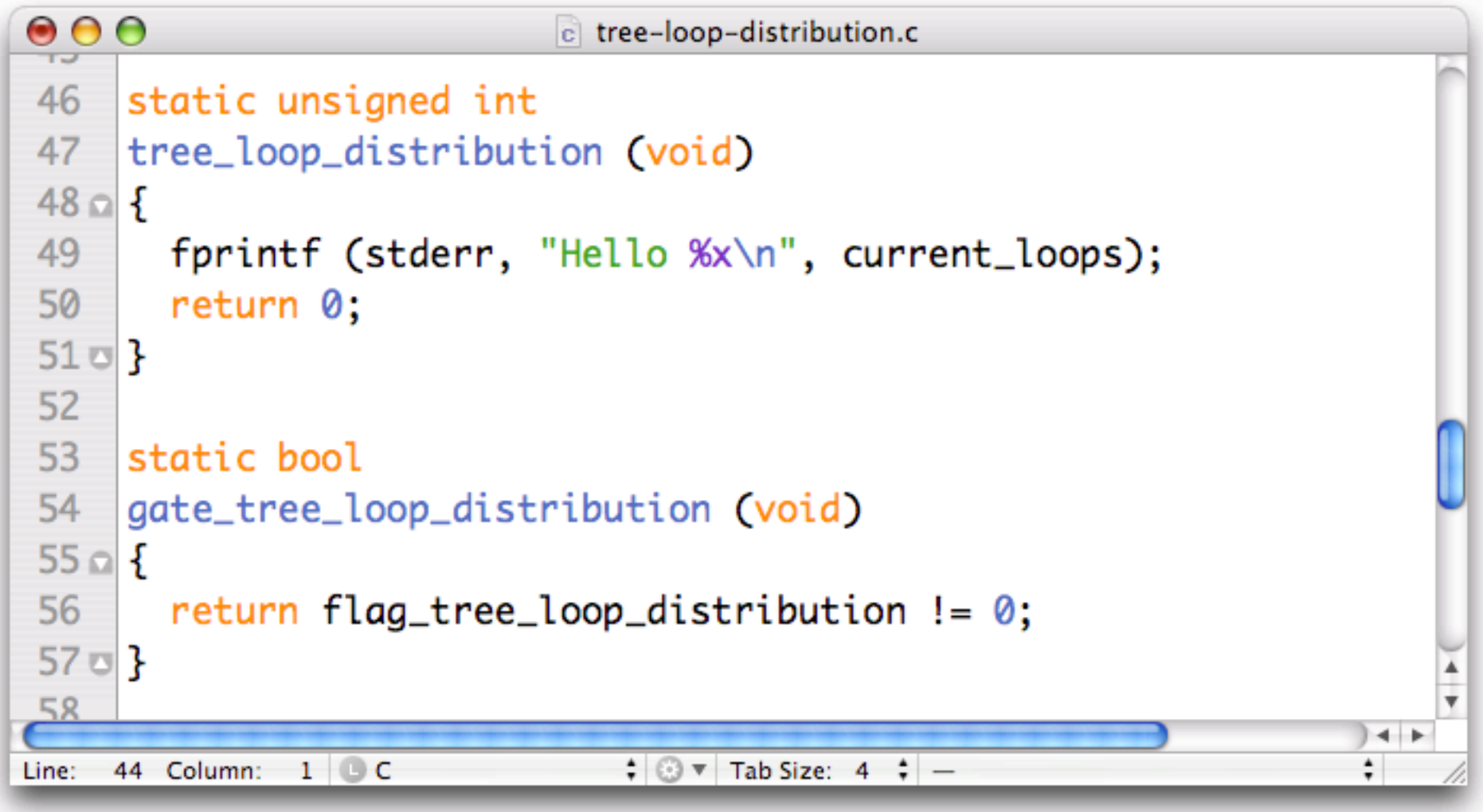

### Pass structure

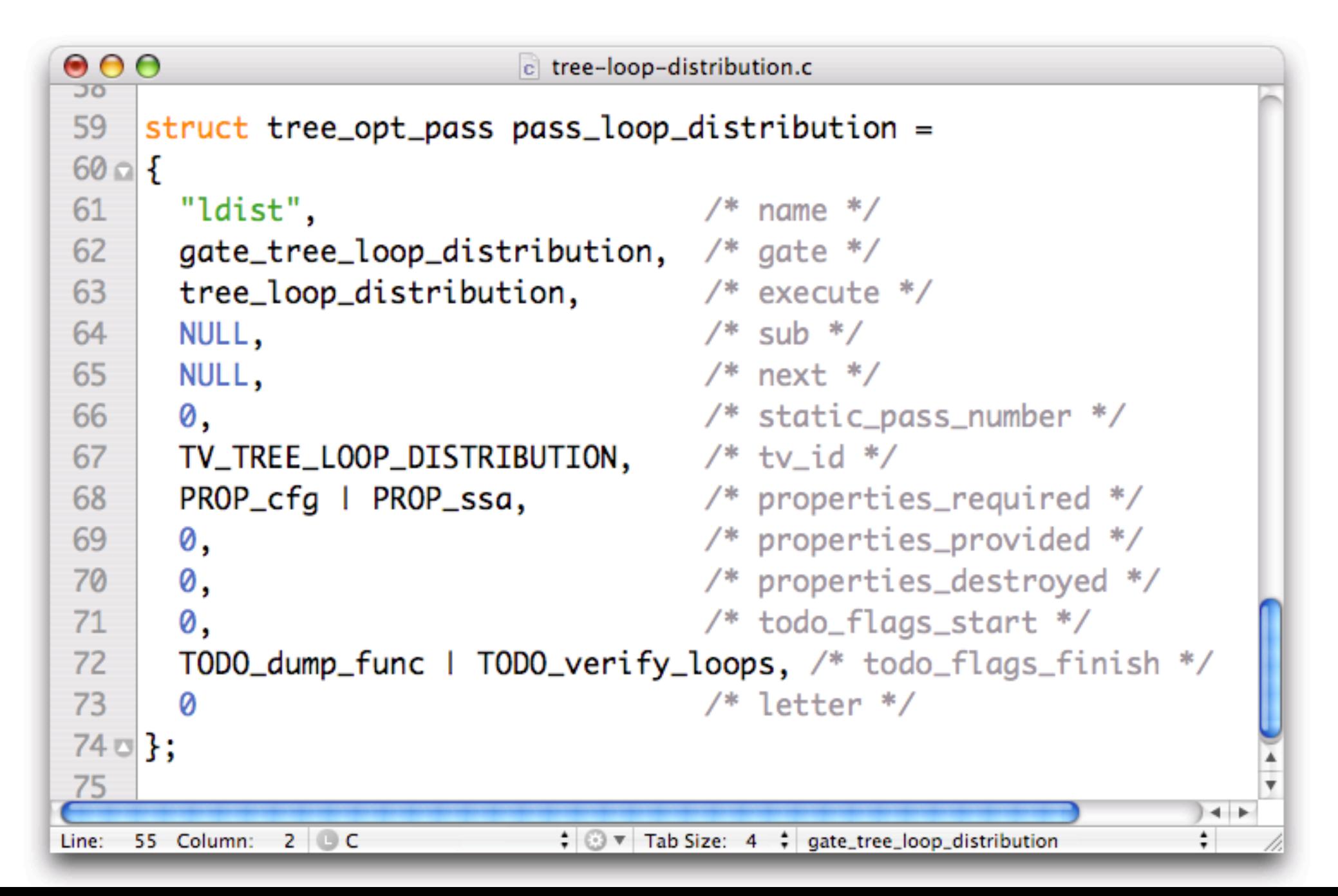

### Terse name

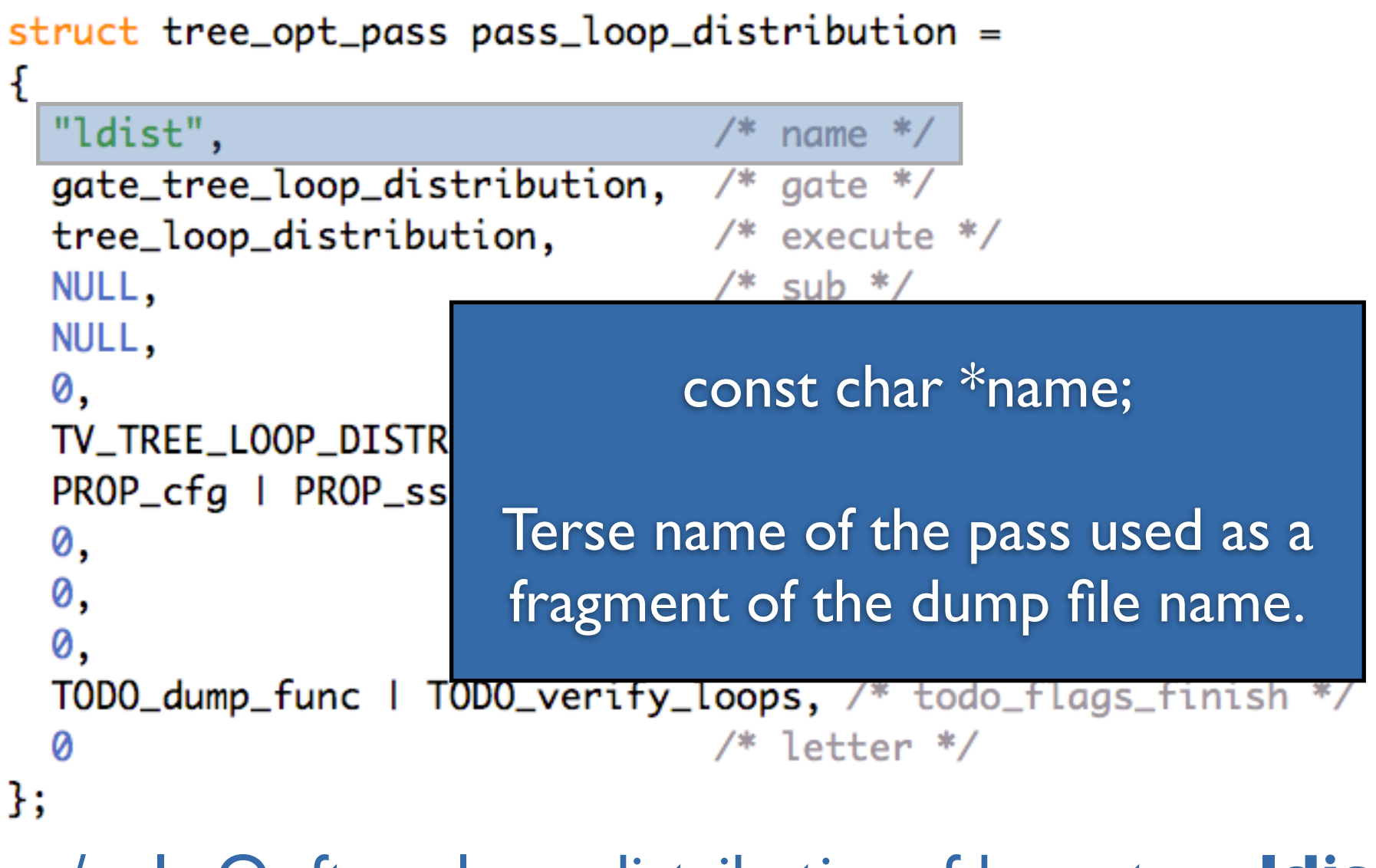

gcc/cc1 -O -ftree-loop-distribution -fdump-tree-**ldist**

## Gate function

```
struct tree_opt_pass pass_loop_distribution =
ł
  "ldist",
                                    name
 gate_tree_loop_distribution,
                                /*
                                   gate
 tree_loop_distribution,
                                /*
                                   execute */
  NULL,
  NULL,
  0,
                             bool (*gate) (void)
  TV_TREE_LOOP_DIST
  PROP_cfg | PROP_s
                      If non-null, this pass and all sub-
  0,
  0,
                      passes are executed only if the 
  0,
                           function returns true.TODO_dump_func |
  Ø
};
```
### Function for execution

```
struct tree_opt_pass pass_loop_distribution =
ſ
  "ldist",
                                   name */gate_tree_loop_distribution,
                                   gate
  tree_loop_distribution,
                                  execute */
  NULL,
                                   sub *//*
  NULL,
  0,
  TV_TREE_LOOP_DISTRI
                        unsigned int (*execute) (void)
  PROP_cfg | PROP_ssd
  0,
                     This is the code to run. If null, then 
  0,
  0,
                          there should be sub-passes 
  TODO_dump_func |
                      otherwise this pass does nothing.Ø
};
```
## Hierarchy of passes

```
struct tree_opt_pass pass_loop_distribution =
ſ
  "ldist",
                                  /* name */gate_tree_loop_distribution, /* gate */
  tree_loop_distribution,
                                \frac{4}{x} execute \frac{x}{x}NULL,
                                    sub *//*
  NULL,
                                  /* next */0,
  TV_TREE_L00P_D!
                        struct tree opt pass *....;
  PROP_cfg | PROI
  0,
  0,
                    Passes are chained and can have 
  0,
                                sub-passes.TODO_dump_func
  Ø
};
```
 $*$  /

### Pass number

```
struct tree_opt_pass pass_loop_distribution =
ł
  "ldist",
                                /* name */gate\_tree\_loop\_distribution, /* gate */
  tree_loop_distribution,
                              /* execute */
 NULL,
                                /* sub *//* next */NULL,
                                /* static_pass_number */
 0,
 TV_TREE_LOOP_DISTRIBUTION,
                                /* tv_id */
  PROP_cfg | PPOP
  0,
                        int static pass number;
  0,
  0,
                 Used as a fragment of the dump file 
  TODO_dump_ful
  Ø
                                  name.};
```
## Variable for timing

```
struct tree_opt_pass pass_loop_distribution =
ł
  "ldist",
                                  /* name */gate_tree_loop_distribution,
                                /* aate */
  tree_loop_distribution,
                                \frac{1}{2} execute \frac{1}{2}/* sub */NULL,
                                 /* next */NULL,
                                 /* static_pass_number */
  0,
                                 /* tv_id */
 TV_TREE_LOOP_DISTRIBUTION,
  PROP_cfg | PROP_ssa,
                                 /* properties_required */
  0,
  0,
                                   unsigned int tv id;
  0,
  TODO_dump_func | TODO
                         The timevar id associated with this 
  Ø
};
                                           pass.
```
## Properties

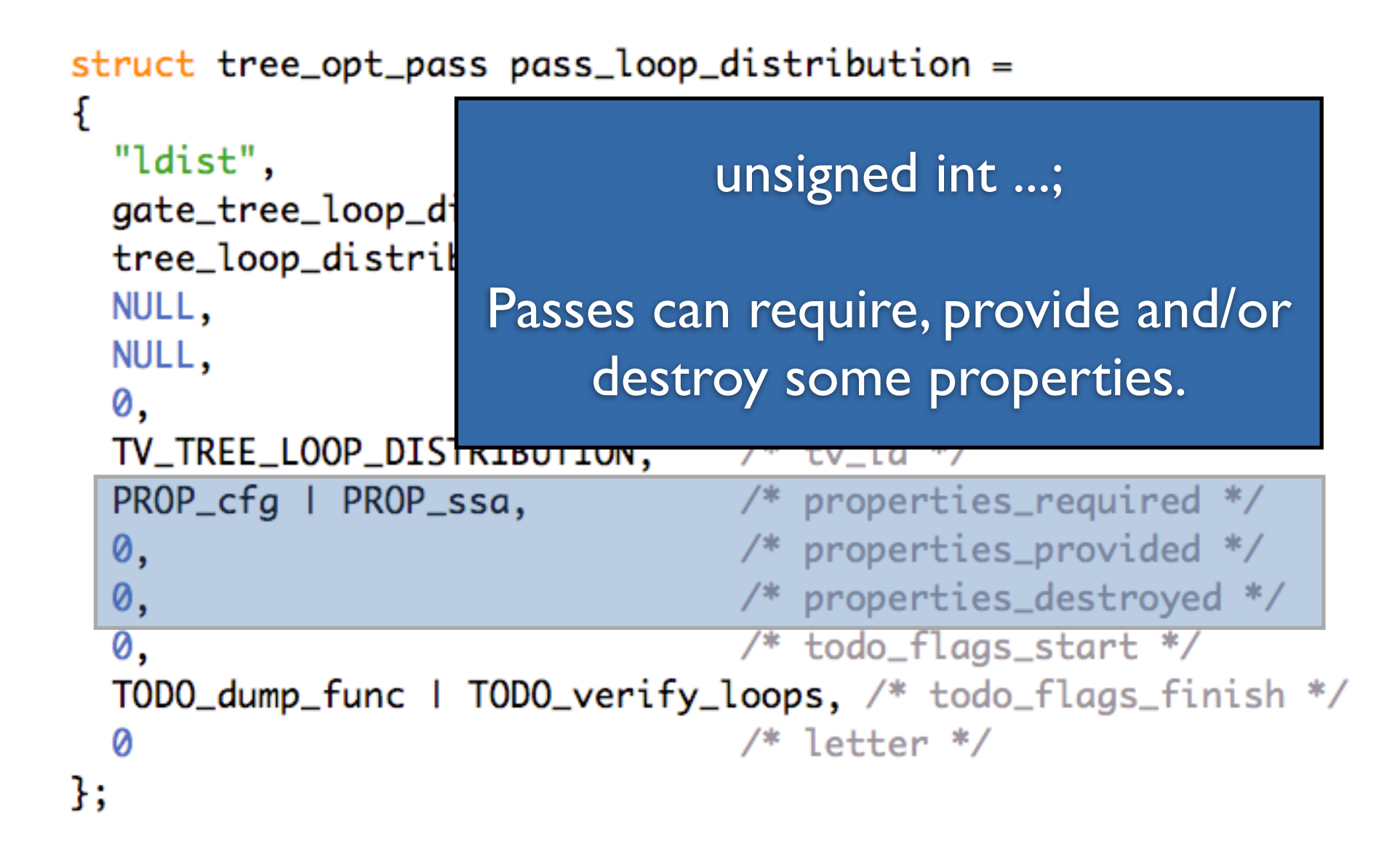

## Things to do...

```
struct tree_opt_pass pass_loop_distribution =
ł
  "ldist",
                                     name */gate_tree_loop_distribution,
                                 \frac{1}{2}aate */tree_loop_distribution.
                                 \frac{1}{2} execute \frac{1}{2}NULL,
                                    unsigned int ...;
  NULL,
  0,
  TV_TREE_LOOP_DISTRI
                        Things to do before and after the 
  PROP_cfg | PROP_ssc
                                          pass.0,
  0,
                                        oper cres_ues croyeu
  0,
                                   /* todo_flags_start */
  TODO_dump_func | TODO_verify_loops, /* todo_flags_finish */
  Ø
                                   /* letter */
};
```
## Letter for RTL dumps

```
struct tree_opt_pass pass_loop_distribution =
ł
  "ldist",
                                  /* name */gate_tree_loop_distribution, /*
                                     aate */tree_loop_distribution,
                                \frac{1}{2} execute \frac{1}{2}NULL,
                                  /* sub */NULL,
                                  /* next */
  0,
  TV_TREE_LOOP.
                                 char letter;
  PROP_cfg | P
  0,
                       Letter used for RTL dumps.0,
  0,
  TODO_dump_func | lobo_vertty_toops,
                                           toao_riags_rinish
  0
                                     letter */
};
```
#### GCC file: passes.c Adding the pass in the pass hierarchy init\_optimization\_passes()

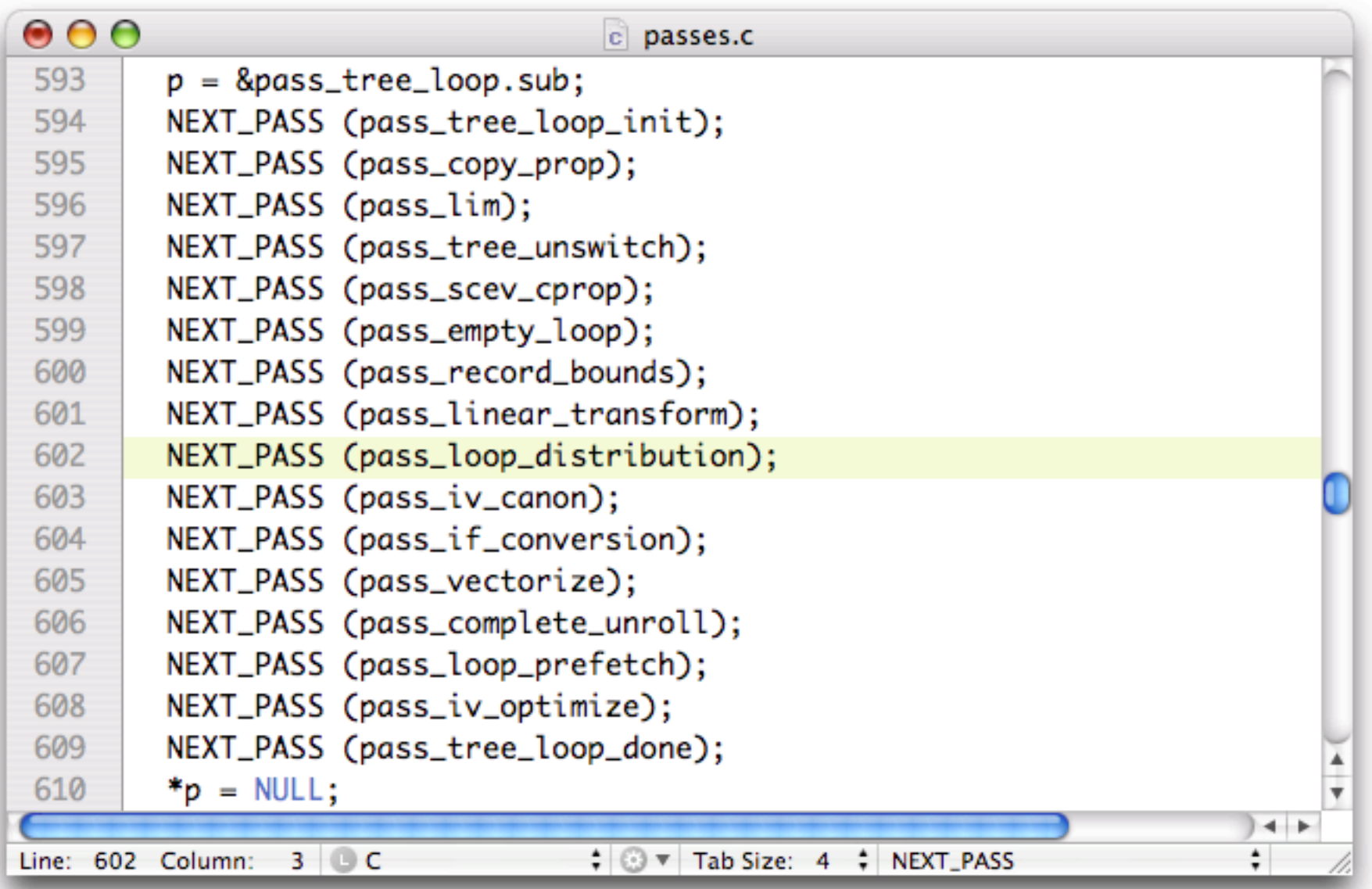

## tree-flow.h / tree-pass.h

#### Prototypes for pass function and structure.

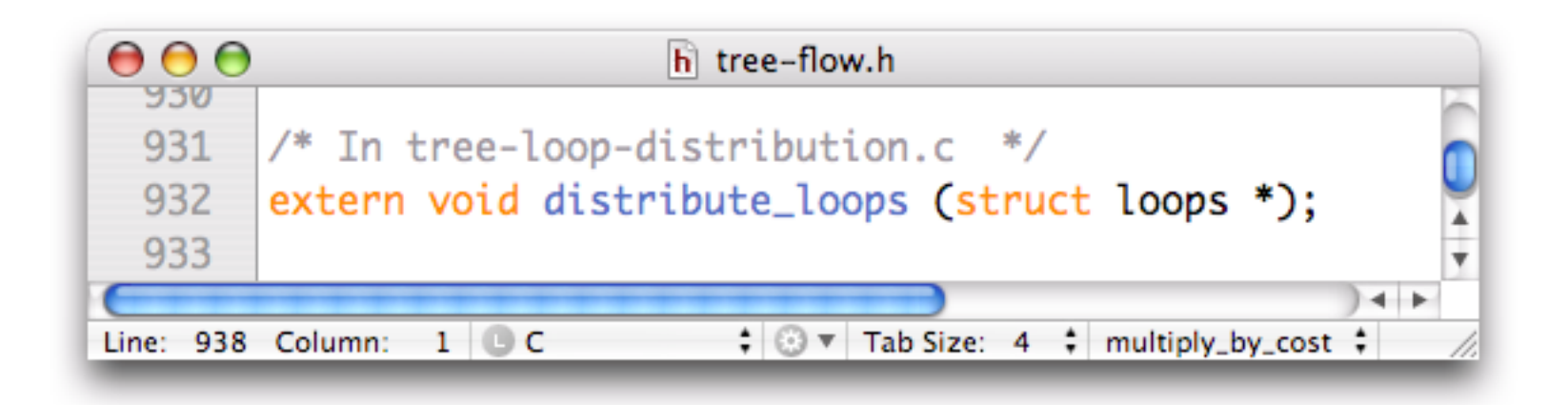

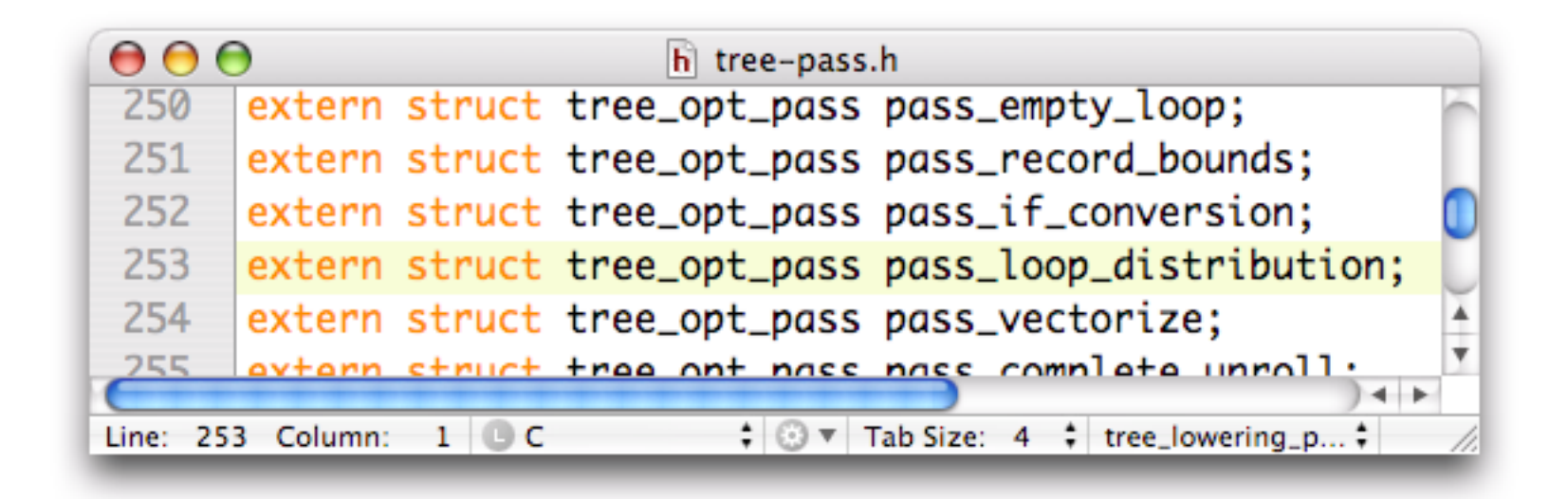

#### common.opt

#### Command line option and internal flag.

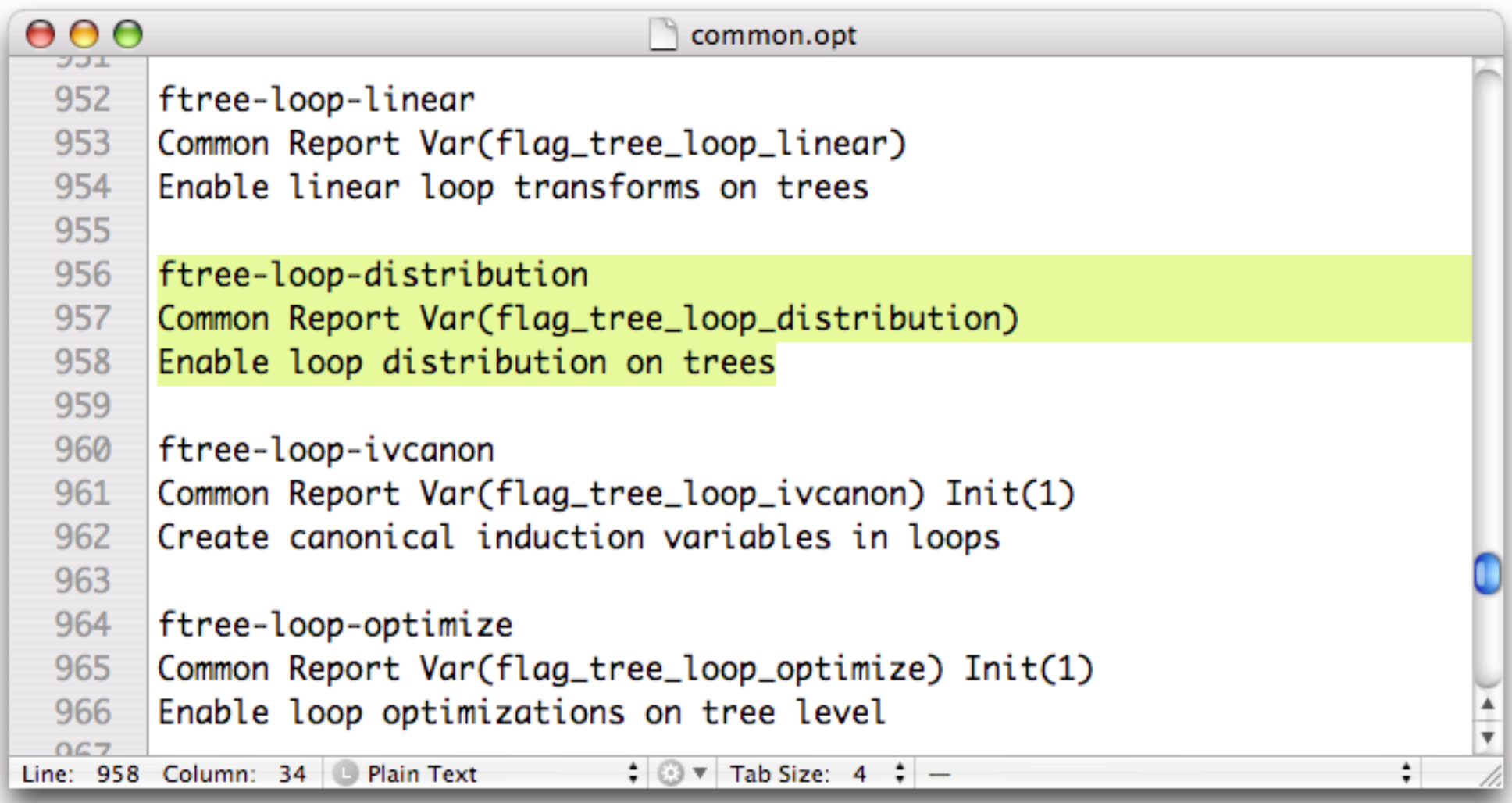

#### Doc: invoke.texi

#### Documenting the pass for the GCC manual.

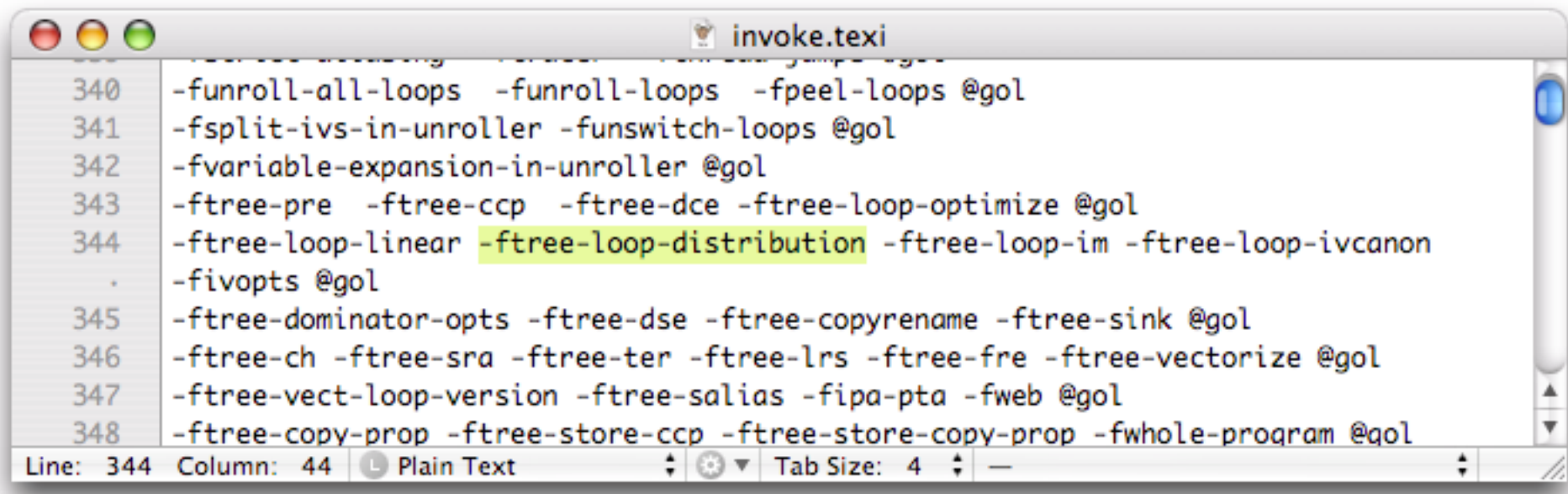

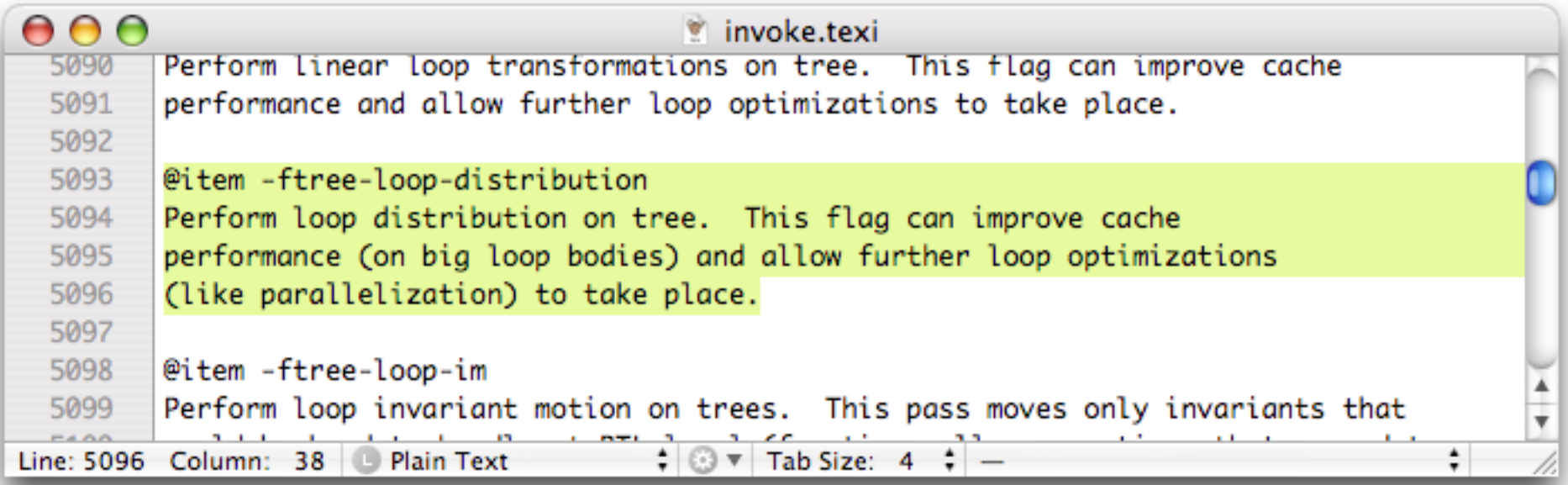

## Timing: timevar.def

#### Variable used for timing and identification in the timing report.

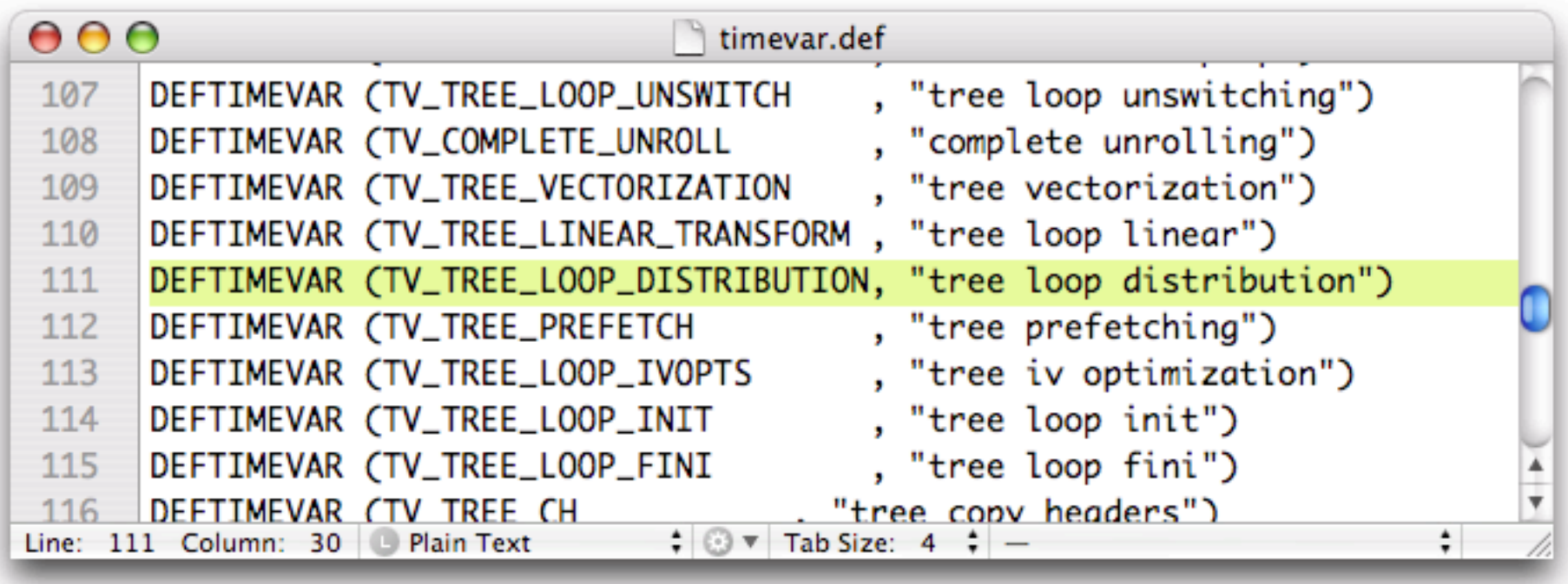

### Makefile.in

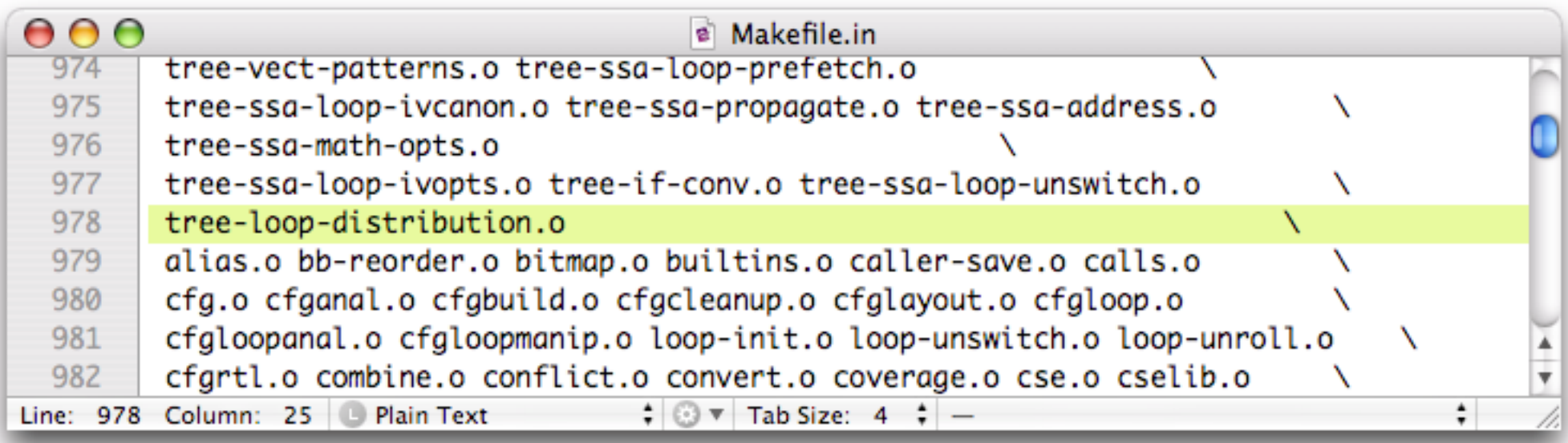

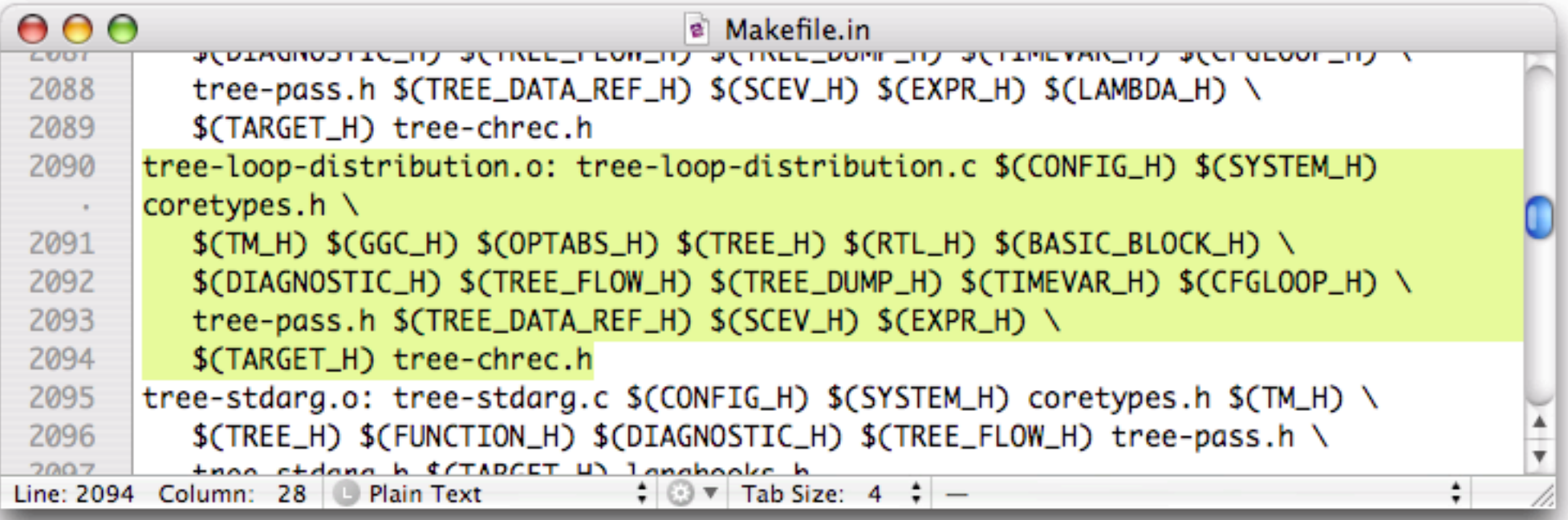

#### **Testsuite**

#### $\Theta$  $\Theta$  $\triangleright$  GCC Coding Conventions - GNU Project - Free Software Foundation (FSF).pdf (6 pages)

#### **Testsuite Conventions**

Every language or library feature, whether standard or a GNU extension, and every warning GCC can give, should have testcases thoroughly covering both its specification and its implementation. Every bug fixed should have a testcase to detect if the bug recurs.

The test suite READMEs discuss the requirement to use abort () for runtime failures and exit (0) for success. For compile-time tests, a trick taken from autoconf may be used to evaluate expressions: a declaration extern char  $x[(EXPR)$  ? 1 : -1]; will compile successfully if and only if EXPR is nonzero.

Where appropriate, test suite entries should include comments giving their origin: the people who added them or submitted the bug report they relate to, possibly with a reference to a PR in our bug tracking system. There are some convright guidelines on what can be included in the testsuite.

If a test case itself is incorrect, but there's a possibility that an improved test case might fail on some platform where the incorrect testcase passed, the old testcase should be removed and a new testcase (with a different name) should be added. This helps automated regression-checkers distinguish a true regression from an improvement to the test suite.
#### Test

#### gcc-obj/gcc/cc1 -O -ftree-loop-distribution -fdump-tree-ldist loop.c

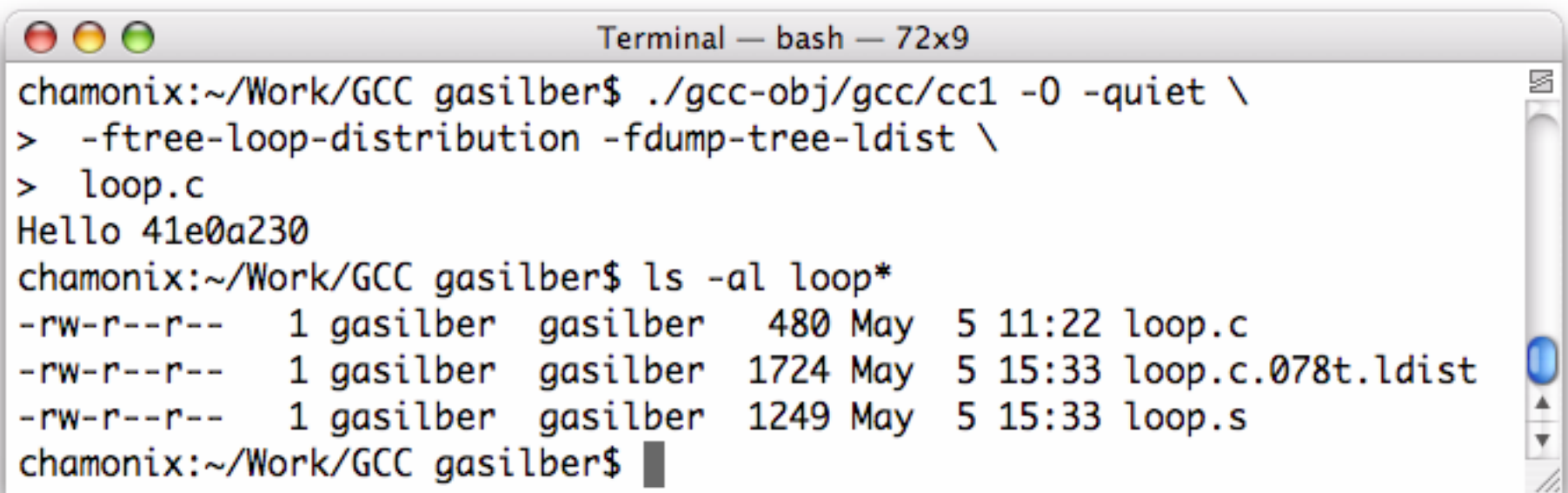

# Preparing a patch

- In 'gcc/gcc' issue a 'svn diff > mypatch'
- Edit the patch to add a 'Changelog'
- Apply: patch -p0 < mypatch

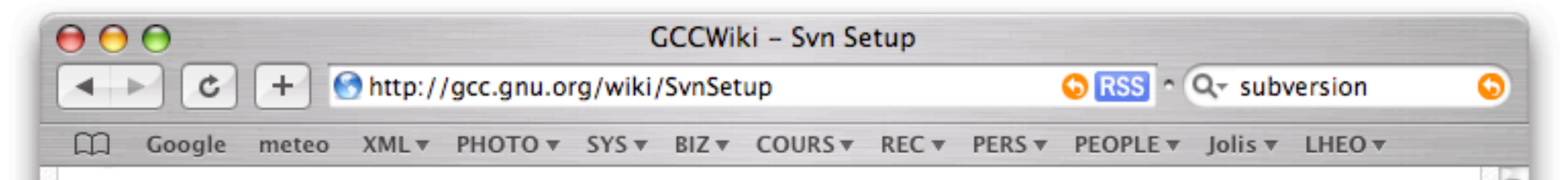

#### Configure an external diff utility

Our patch guidelines suggest that patches be submitted using the  $-p$  option to get function names printed into the context surrounding changes. Subversion's internal diff library does not support -p, so doing this requires configuring Subversion to use an external diff utility. To configure Subversion to use an external diff utility, create a file containing the diff command, and mark it as executable.

An example:

```
#!/bin/bash
diff = /usr/bin/diffargs="-up"
```

```
exec ${diff} ${args} "$@"
```
Then edit ~/.subversion/config, and specify this script as your diff command. Other information can be found in the tricks page.

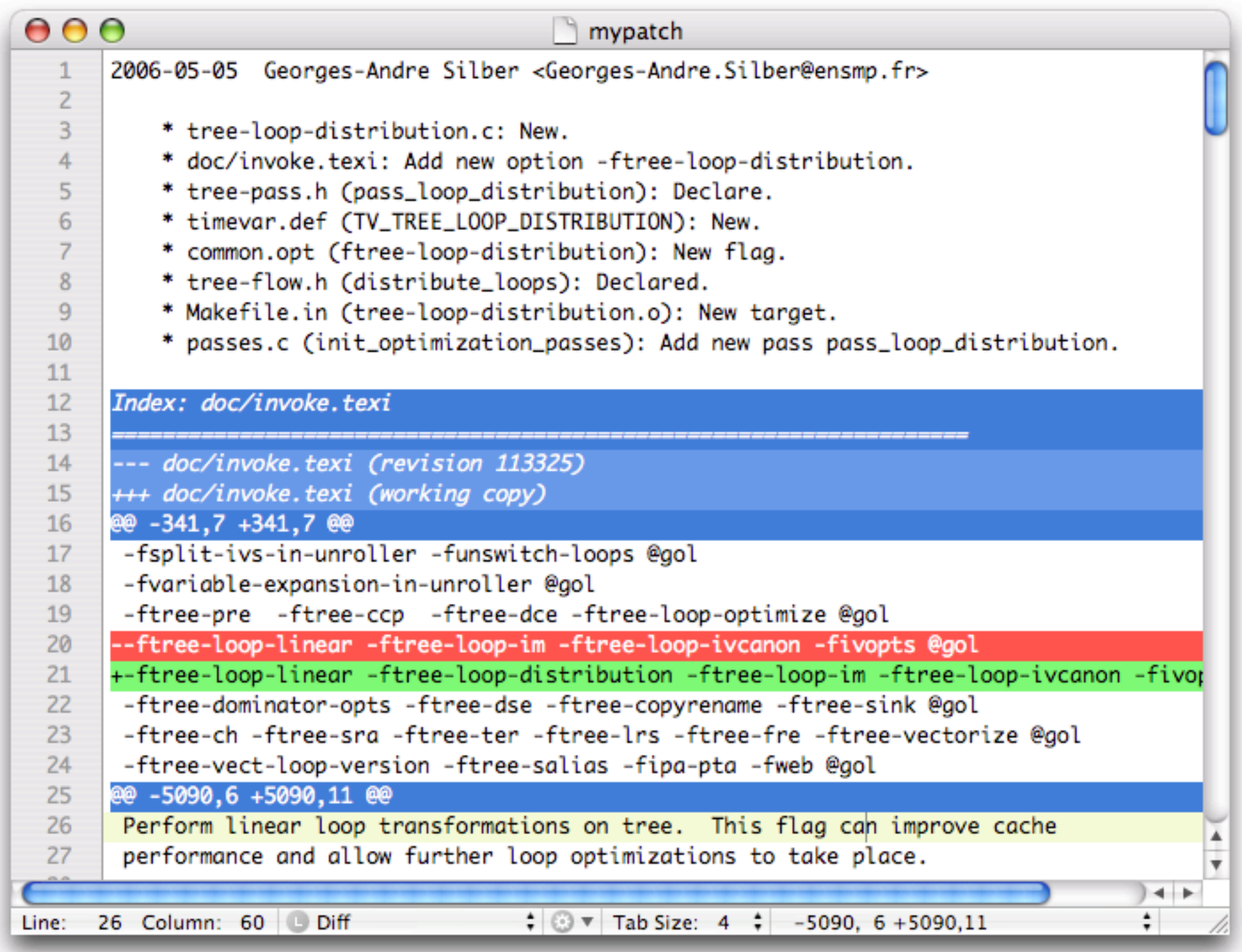

# Case study: loop distribution

DO  $i=2$ , N S1 S2 ENDDO

 $DO$  i= $2, N$  S1 ENDDO  $DO$  i= $2,N$  S2 ENDDO

 $DO$  i=2,  $N$  S2 ENDDO  $DO$  i= $2, N$  S1 ENDDO

 $DO$  i= $2, N$  S2 S1 ENDDO

# Why loop distribution?

- Typical pass in compiling technology
	- Especially for the source-to-source community
- Can increase parallelism and cache hits
- (Can decrease performance and cache hits)
- Goal: help the vectorizer of GCC

#### How to distribute?

Algorithm by Allen, Callahan, and Kennedy (simplified version for a loop nest of depth one)

- Build a data dependence graph with levels
- Find the Strongly Connected Components
- Rewrite the new loops according to a topological sort of the SCCs
- Produces the maximal number of parallel loops for a data dependence graph with levels

## How in GCC?

- Use of existing GCC infrastructure
	- Loops + Dependences + SSA graph + GIMPLE
- New algorithms and data structures in GCC
	- Data dependence graph + SCC computation
- Manipulating GCC trees for code generation
	- Distributed loops

## Example 1: C code

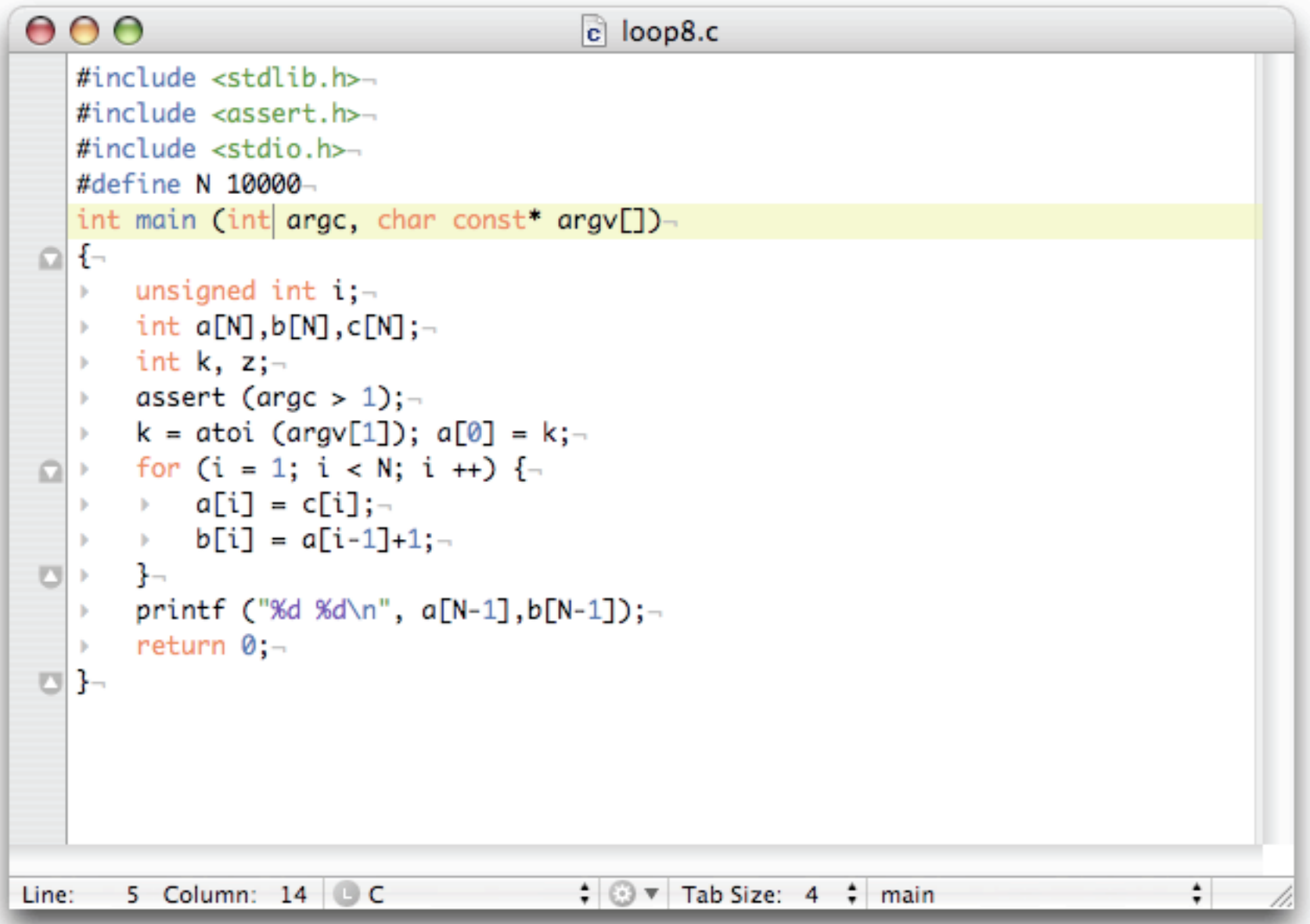

# Example 1: GIMPLE dump

```
000loop8.c.078t.ldist
     # i_{-}19 = PHI <i_{-}31(6), 1(4)>;-
   <L3>: :-
     D.262324 = C[i_19]:a[i_19] = D.2623_24; -D.2624_27 = i_19 - 1;-
     D.2625\_28 = a[D.2624\_27];D.2626\_29 = D.2625\_28 + 1;
     b[i_19] = D.2626_29; -i_{-}31 = i_{-}19 + 1; -if (i_31 <= 9999) goto <L9>; else goto <L5>;-
   <L9>::-
     goto <bb 5> (\langle L3 \rangle);
   <L5>::-
     D.2627-17 = a[9999]: -D.2628-18 = b[9999]:printf (&"%d %d\n"[0], D.2627_17, D.2628_18);-
      return 0,-\mathcal{F}^-Line: 98 Column: 2 Plain Text
                                     \div \odot \vee Tab Size: 4 \div -
```
Example 1: RDG<u>(J</u>  $\Omega$ Example

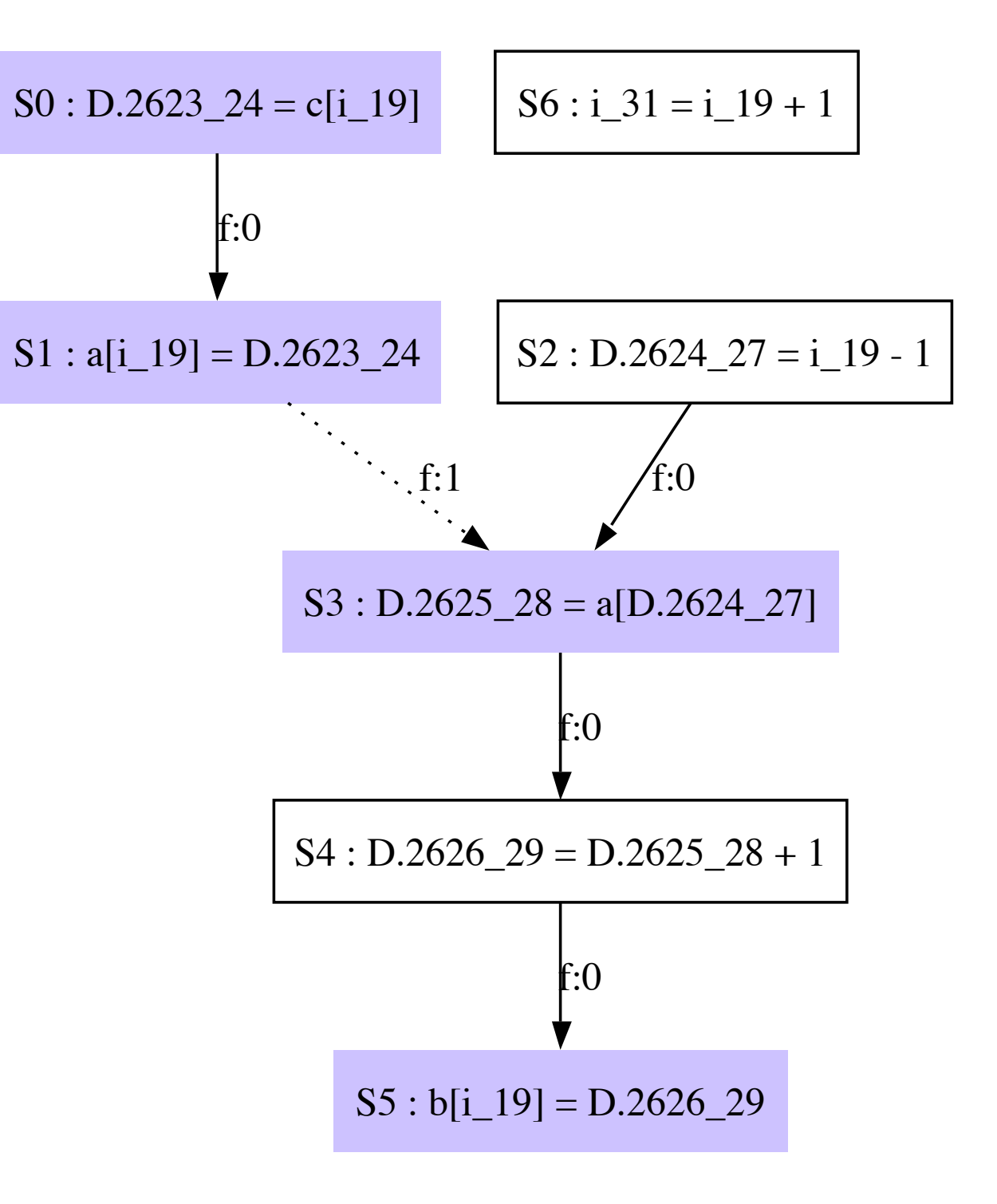

Example 1: RDG U <u>Q</u><br>M Example

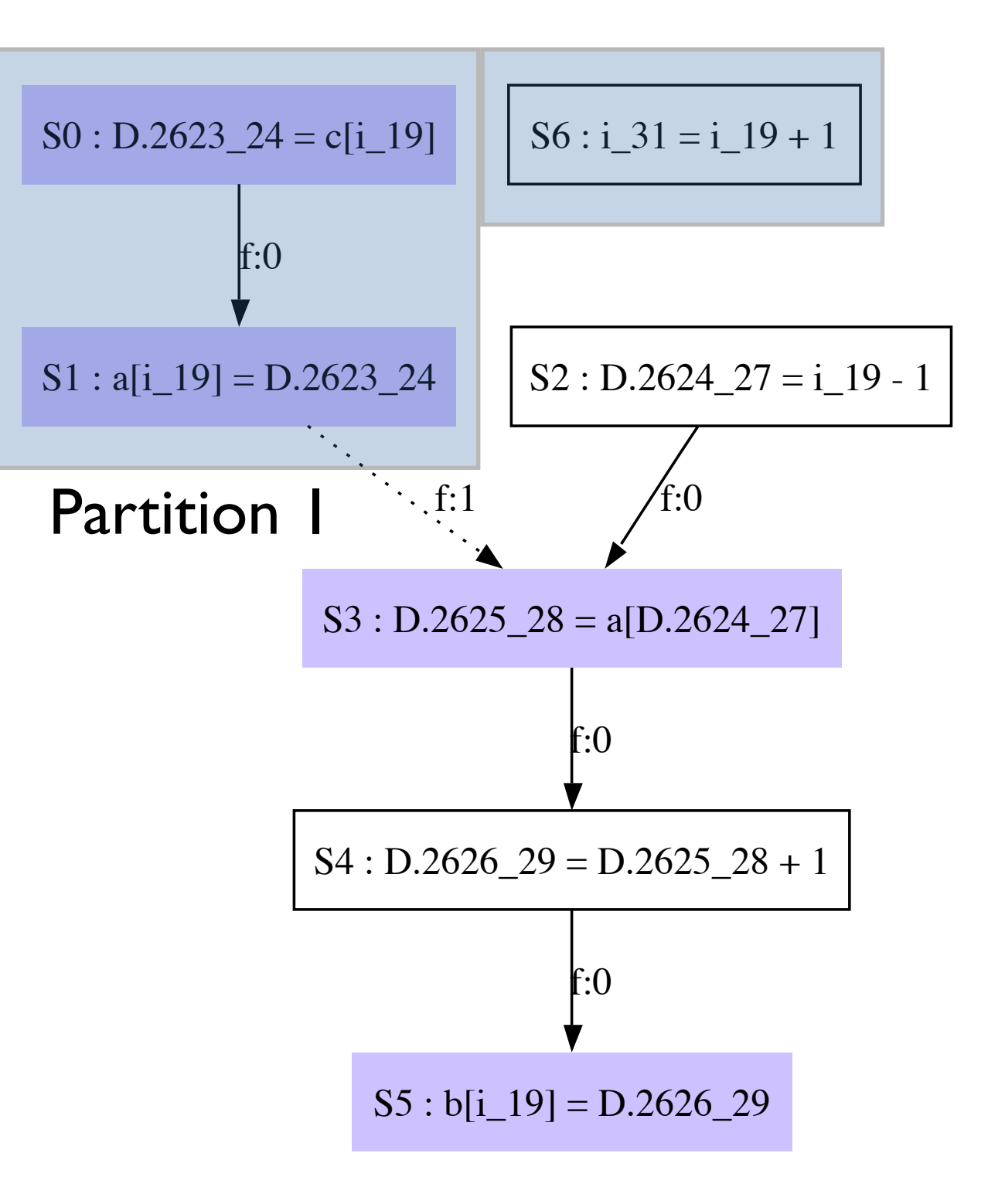

Example 1: RDG U  $\mathsf D$ ixample

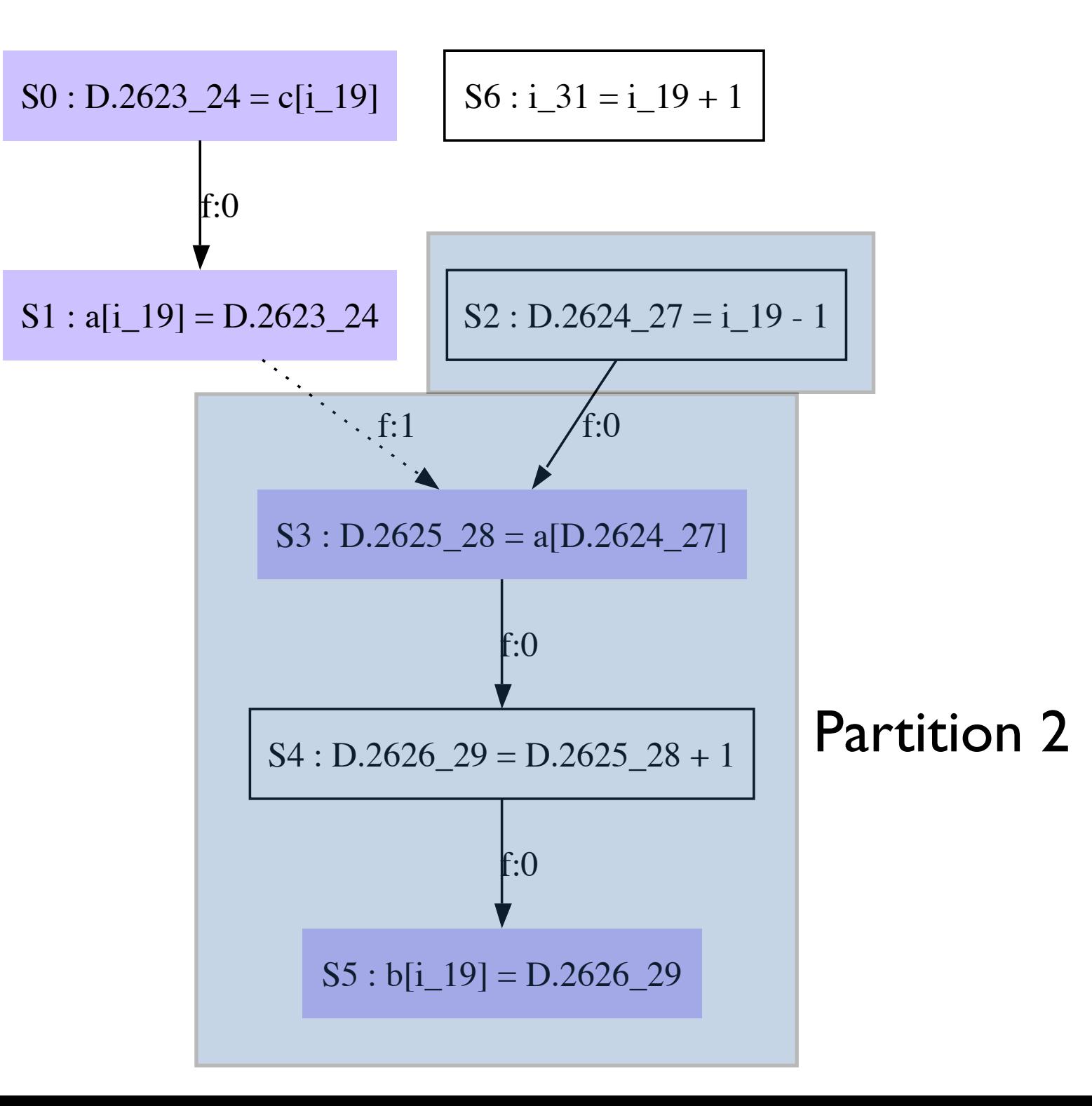

## Example 1: partition graph

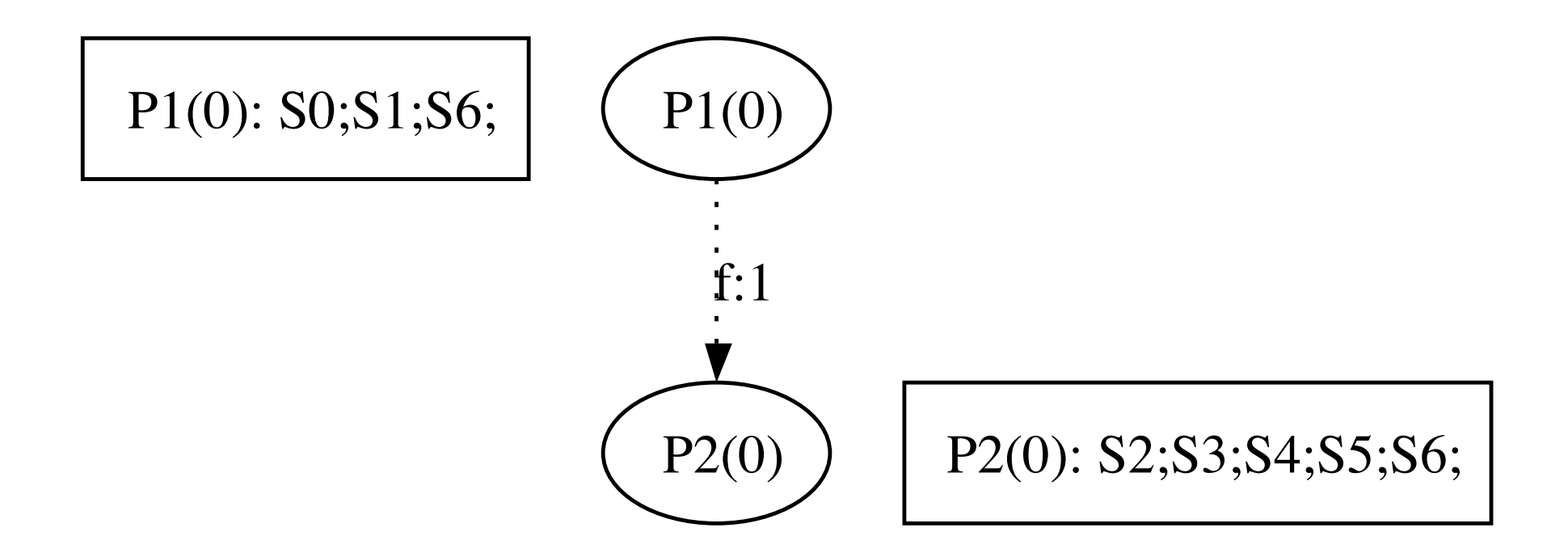

# Example 1: SCC graph

#### Strongly Connected Components

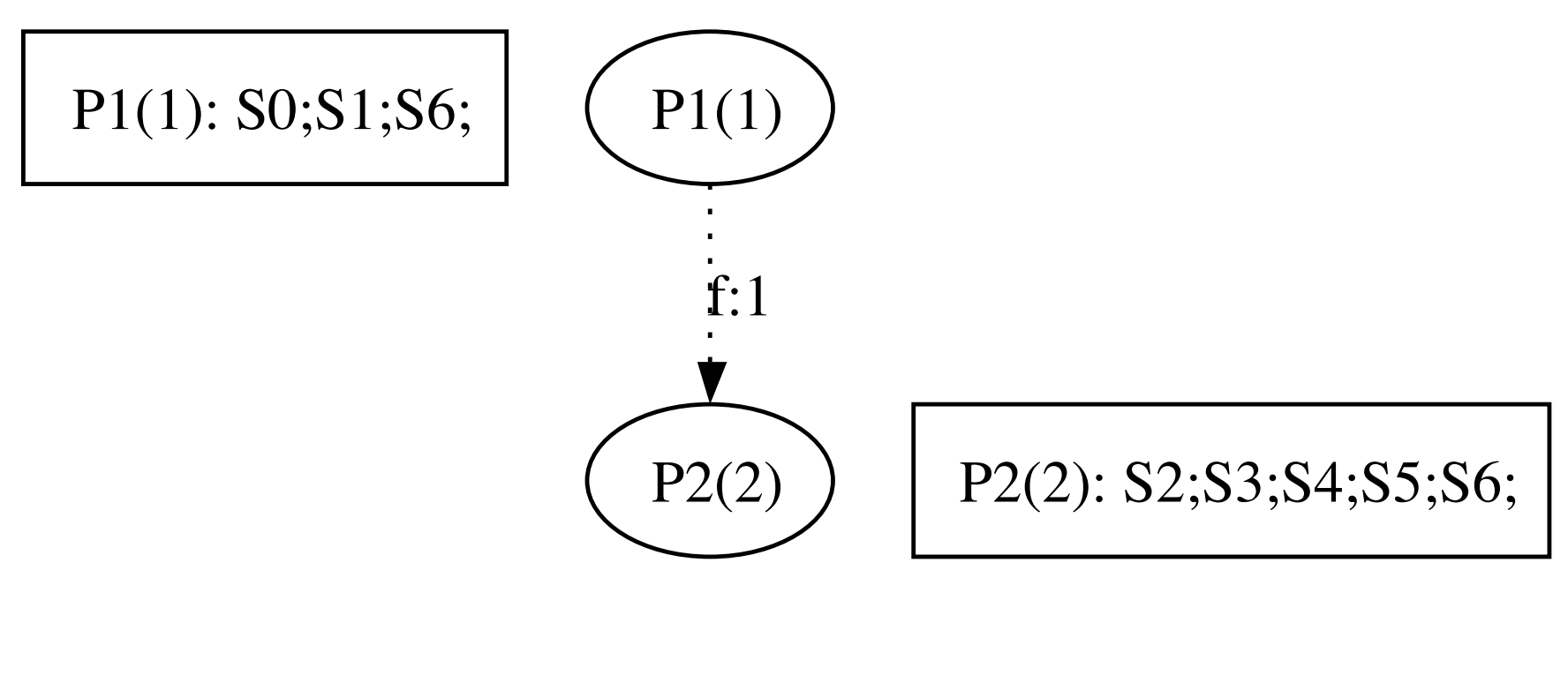

#### Two parallel loops

### Example 2: C code

```
000c loop6.c\#include \leq \leq \leq \leq \leq \leq \leq \leq \leq \leq \leq \leq \leq \leq \leq \leq \leq \leq \leq \leq \leq \leq \leq \leq \leq \leq \leq \leq \leq \leq \leq \leq \leq \leq \leq \leq\#include <assert.h>-
    \#include <stdio.h>-
    #define N 10000-
    int main (int argc, char const* argy\Box)-
 \Omega {-
     \triangleright unsigned int i:-
     int a[N], b[N], c[N], d[N];-
     \rightarrow int k, z;-
     \rightarrow assert (argc > 1);-
     → k = atoi (argv[1]); a[0] = k; a[3] = k * 2;-
    \rightarrow for (i = 2; i < (N-1); i ++) {-
 Ω
     \rightarrow \rightarrow a[i] = k * i; -\rightarrow b[i] = a[i-2] + k;-
    \rightarrow c[i] = b[i-1] + a[i+1];
    \rightarrow d[i] = c[i-1] + b[i+1] + k + i; -U
    \rightarrow \rightarrow→ printf ("%d %d %d %d\n", a[N-2], b[N-1], c[N-2], d[N-2]);¬
        return 0:¬
 히ト
Line: 15 Column: 32 C
                                                 \div \odot \vee Tab Size: 4 \div main
```
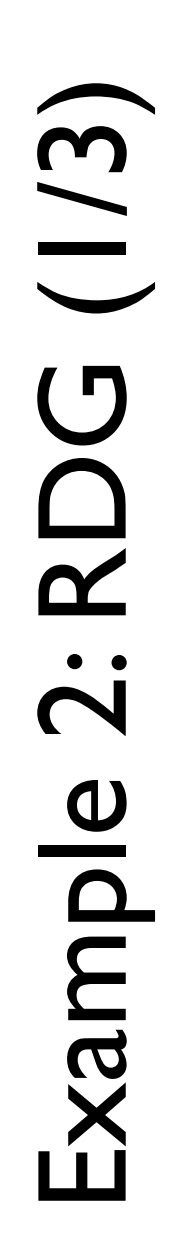

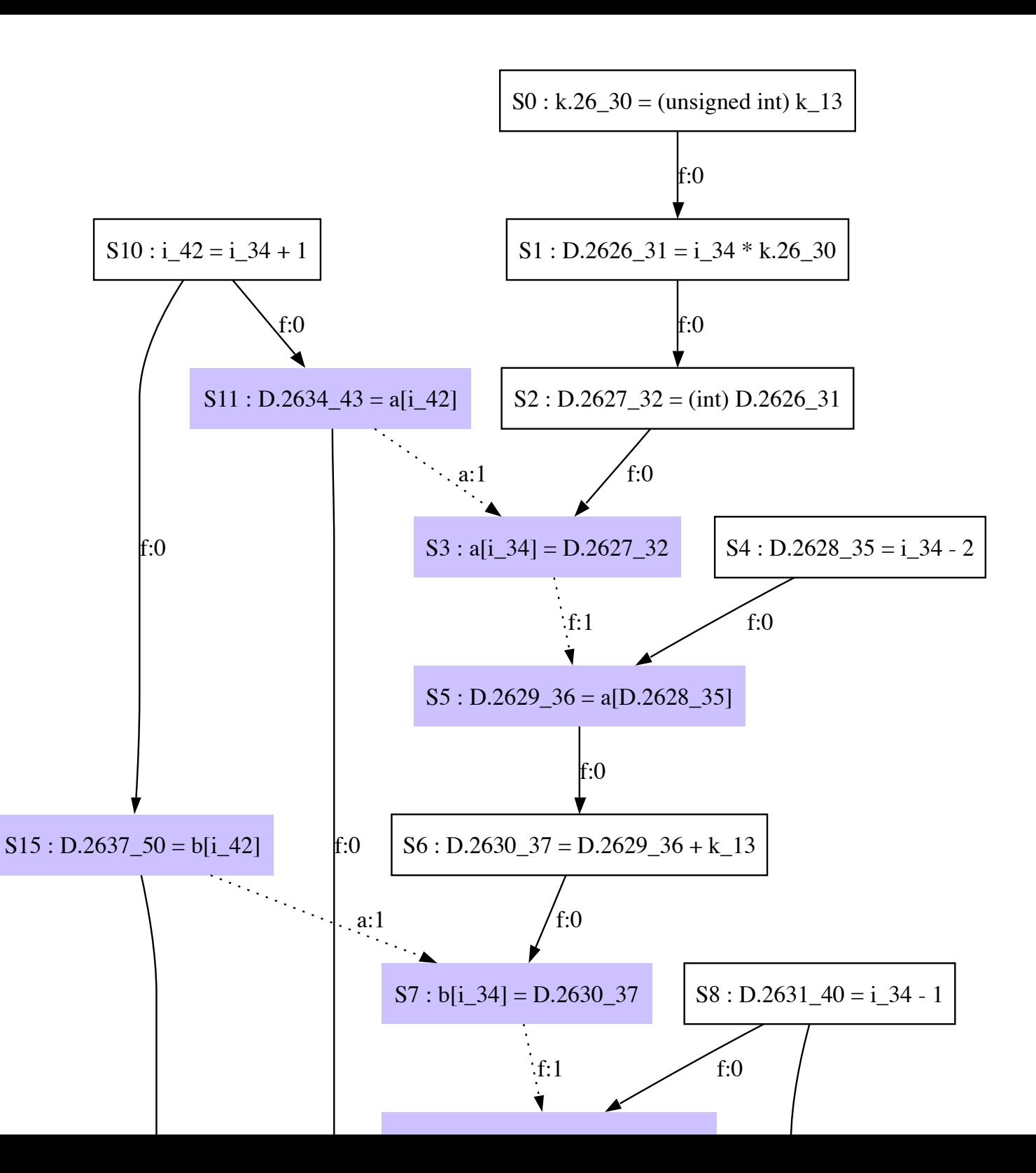

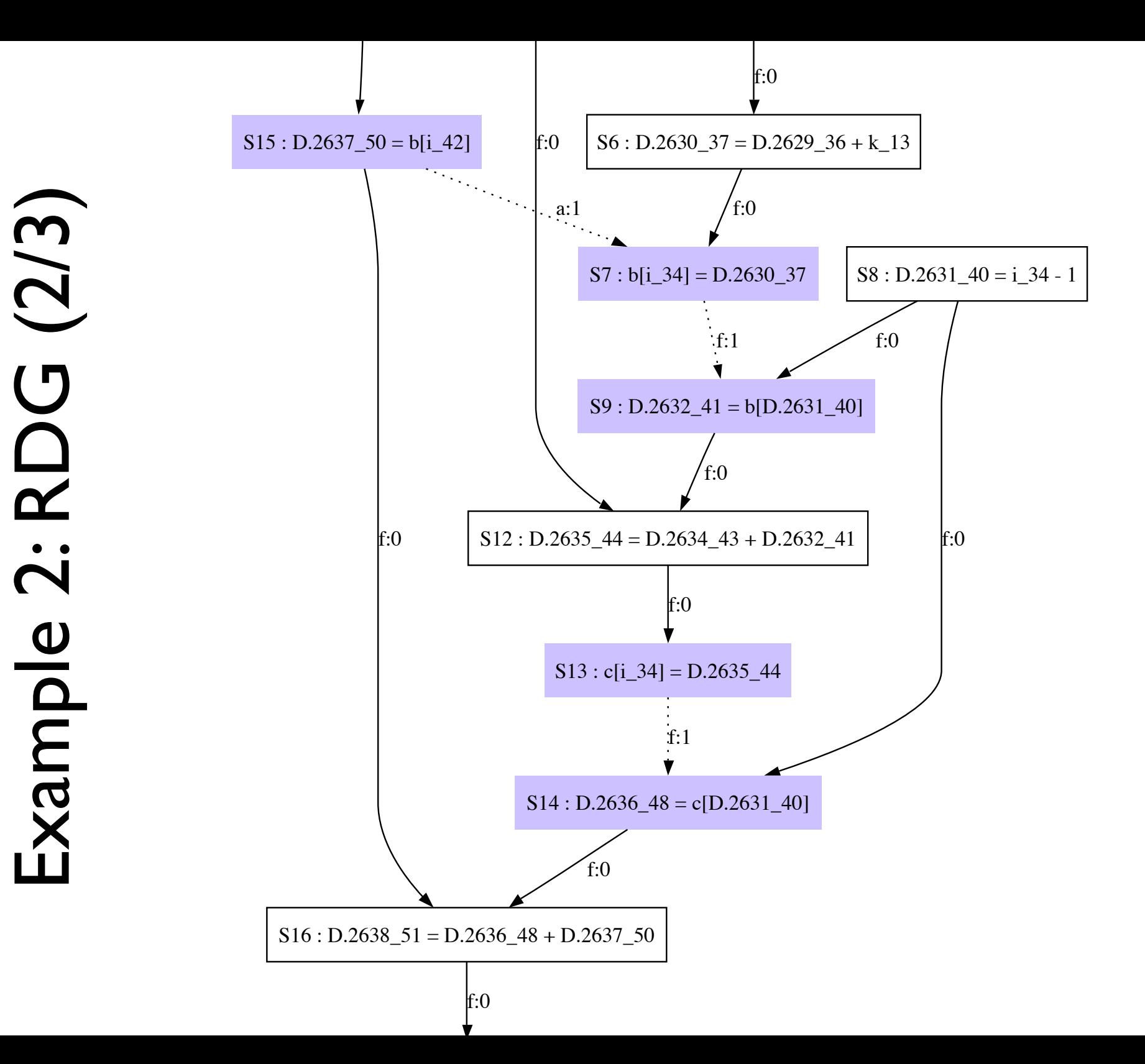

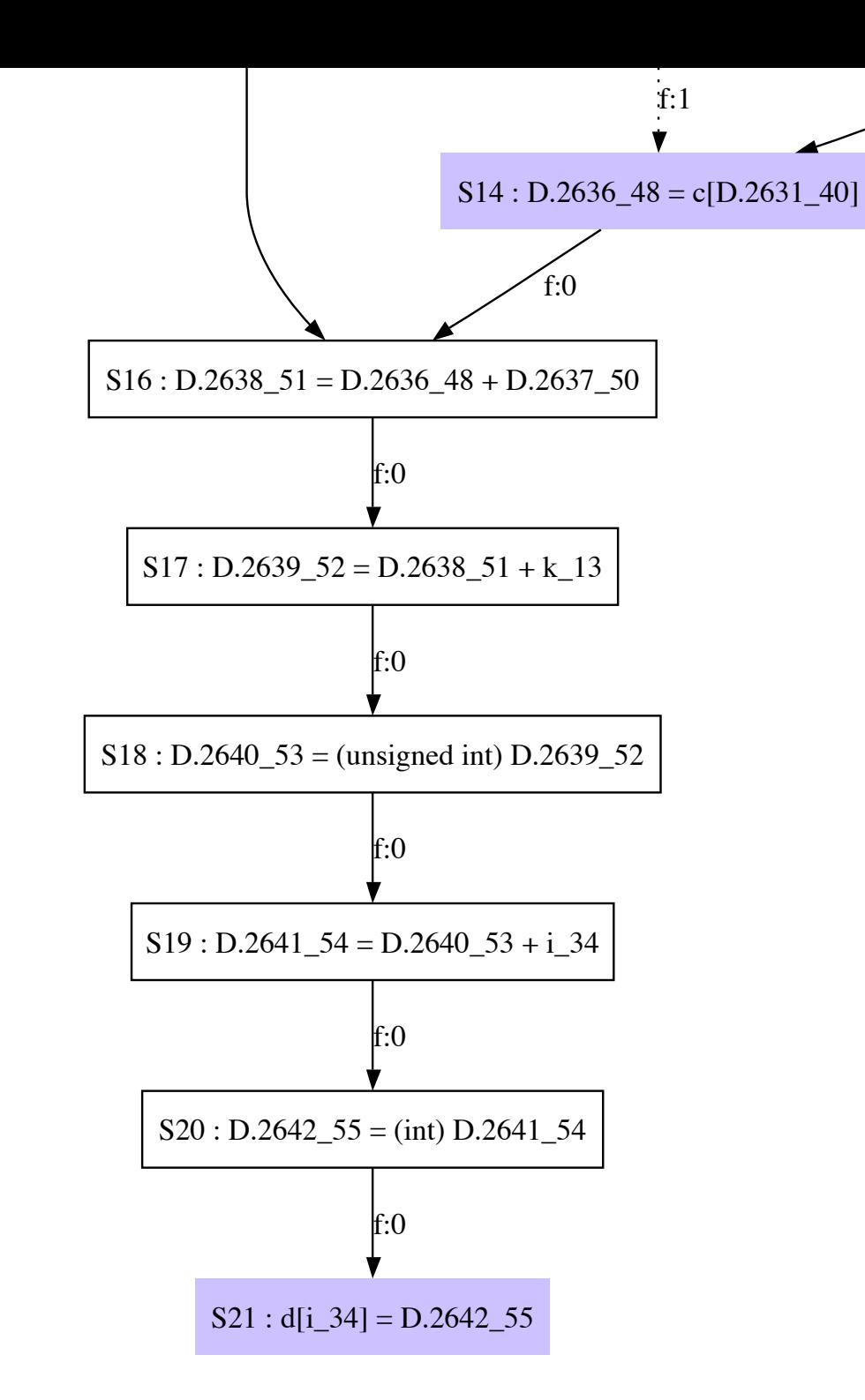

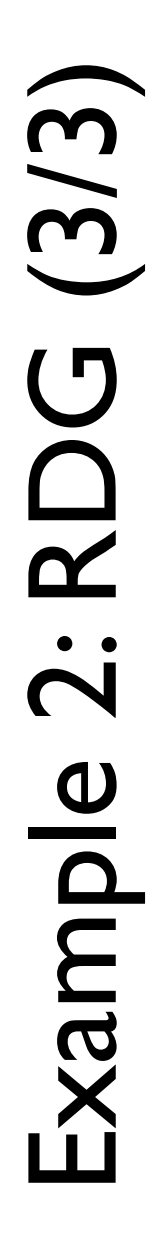

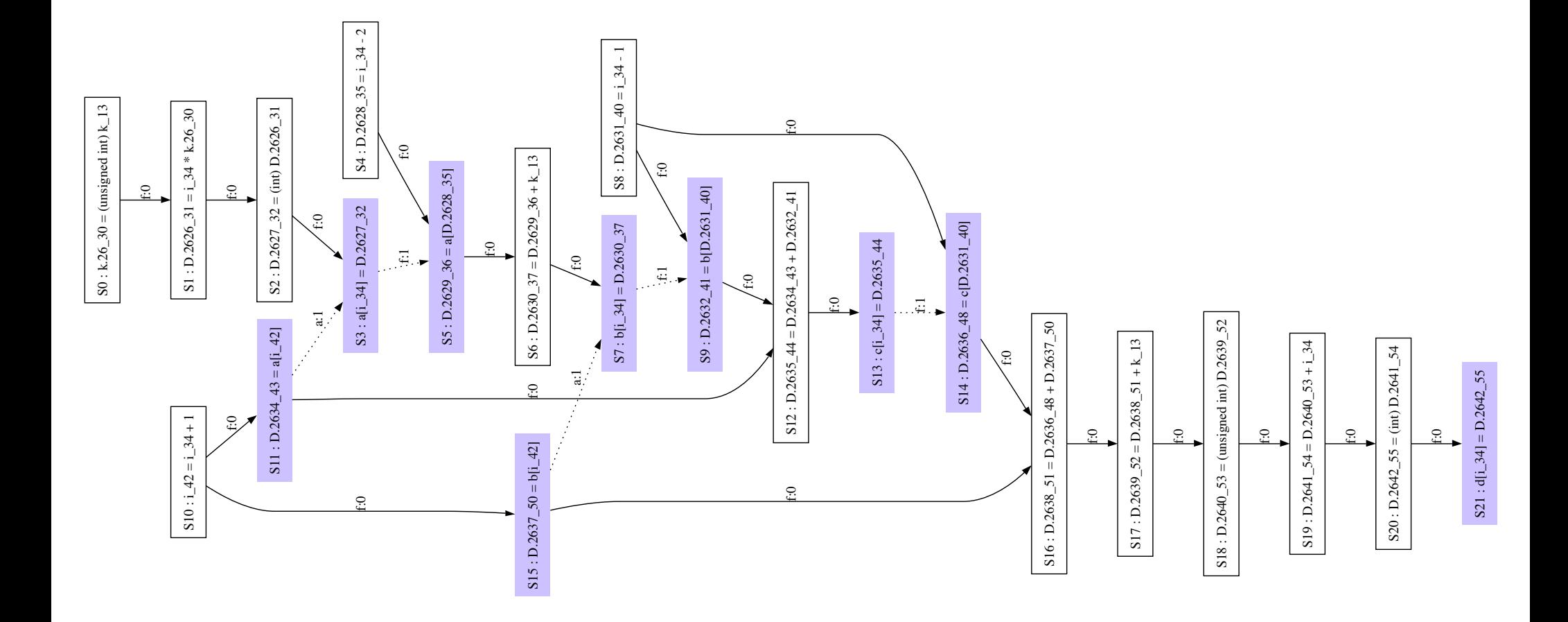

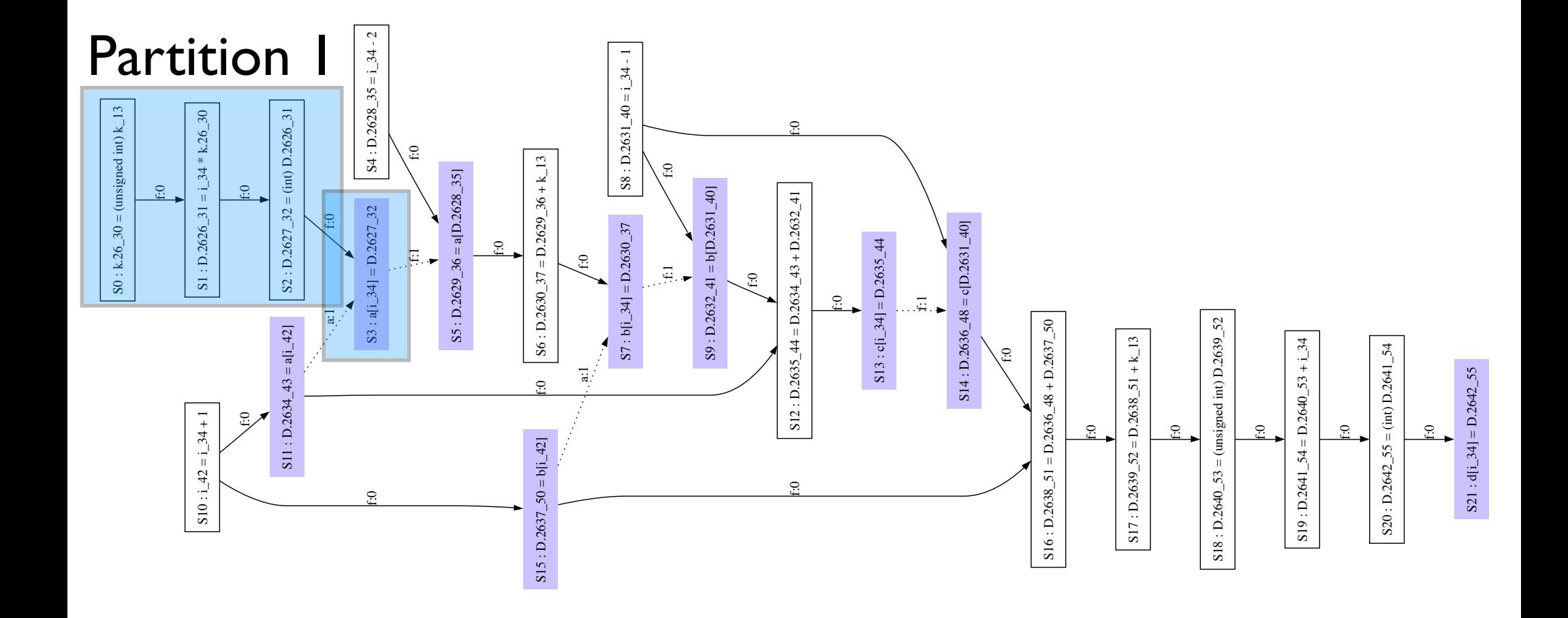

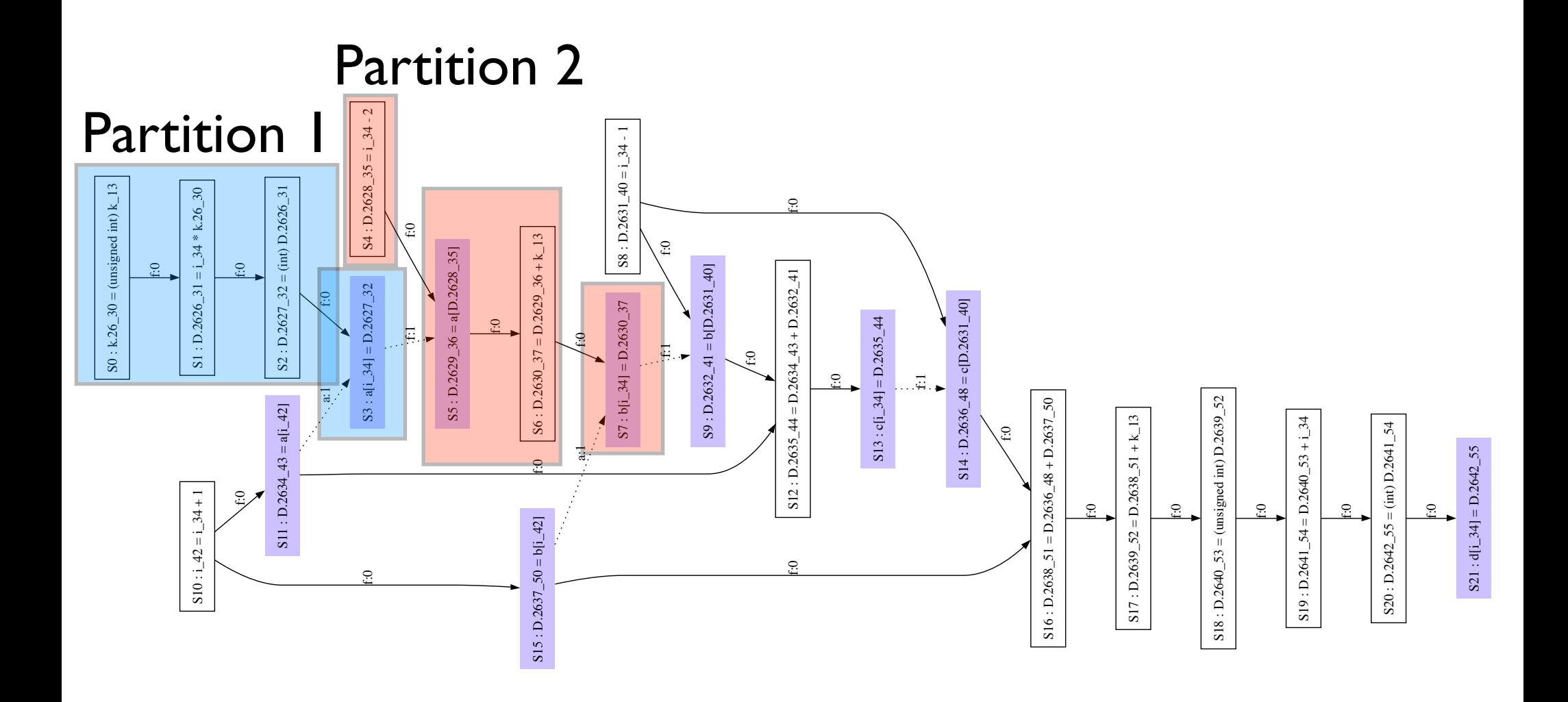

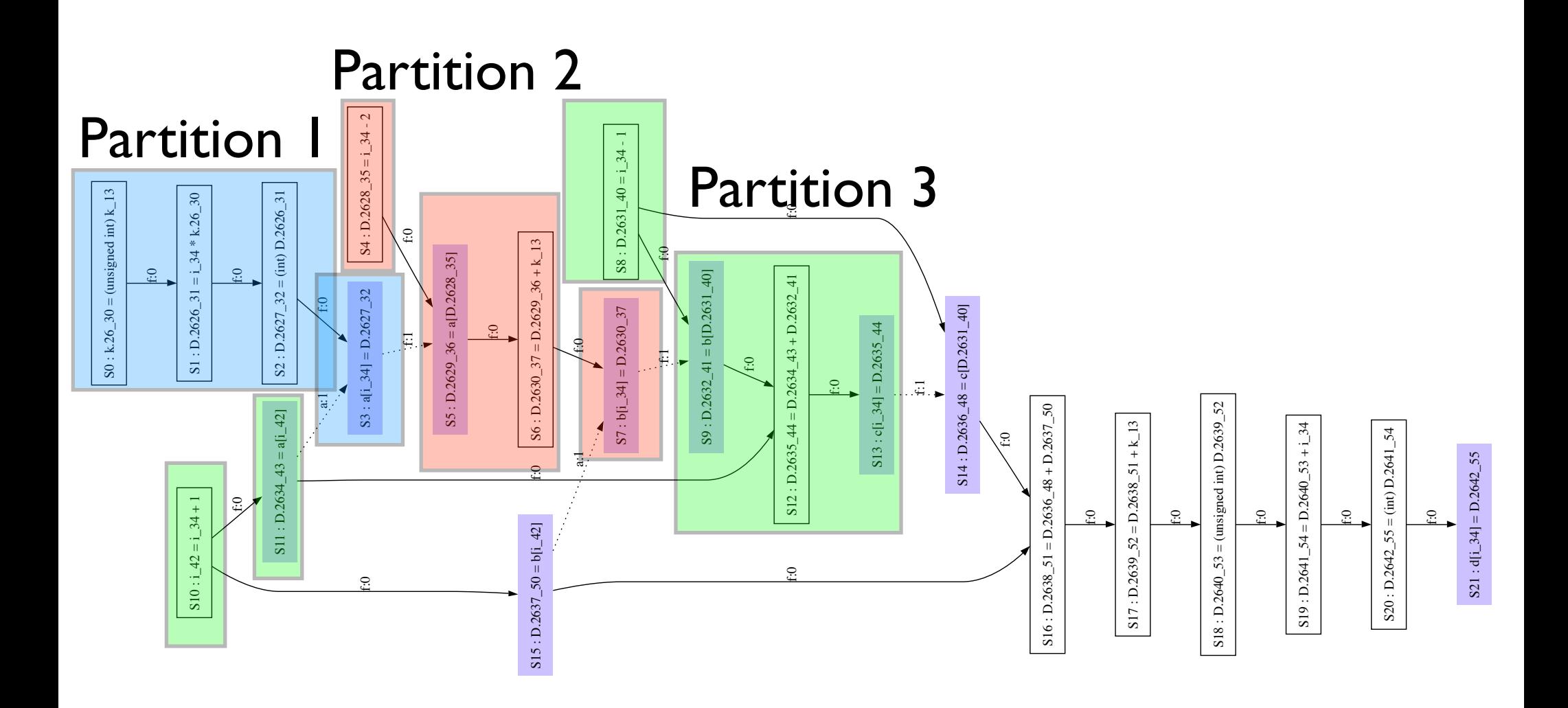

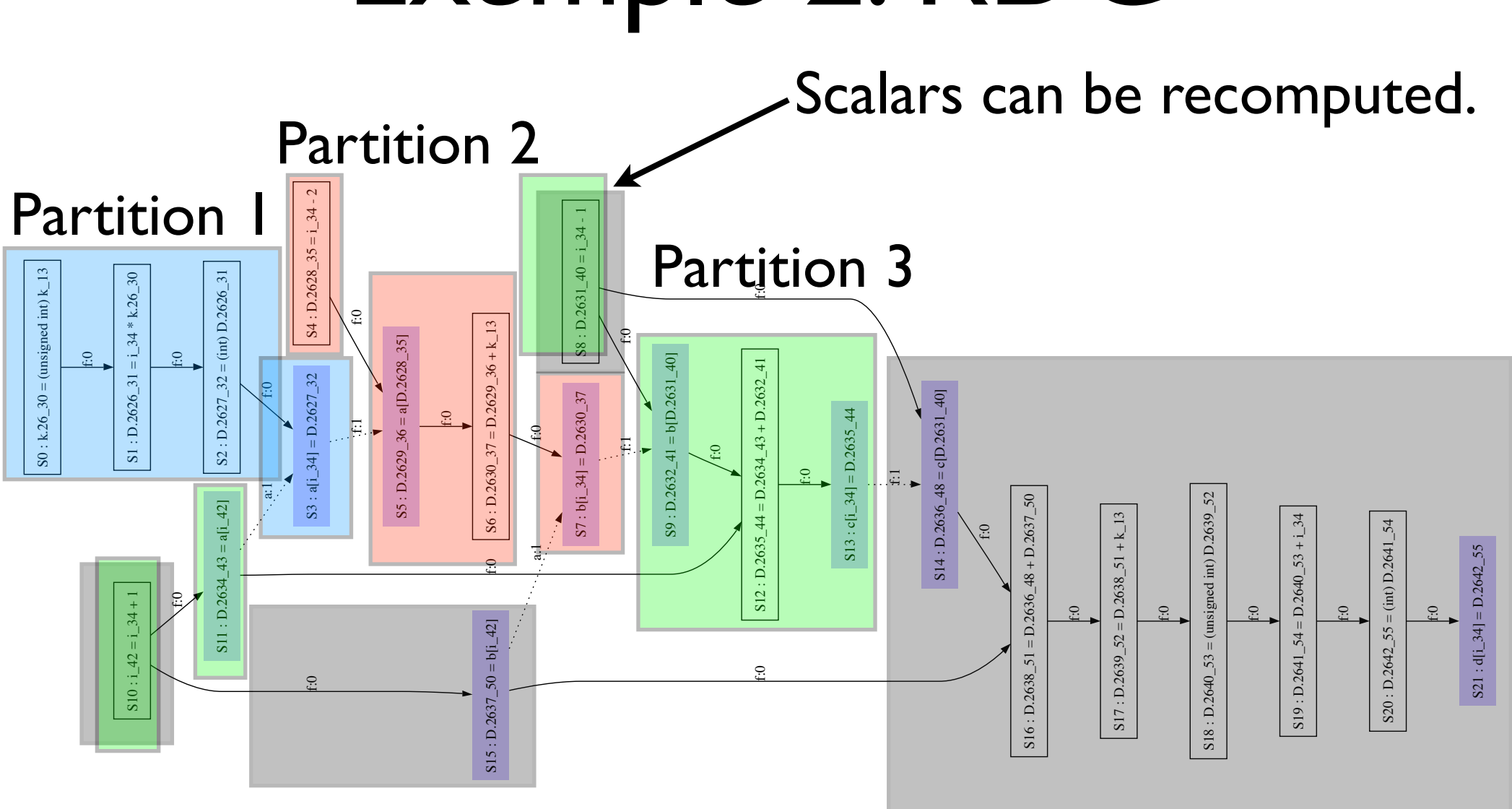

#### Partition 4

# Example 2: partition graph

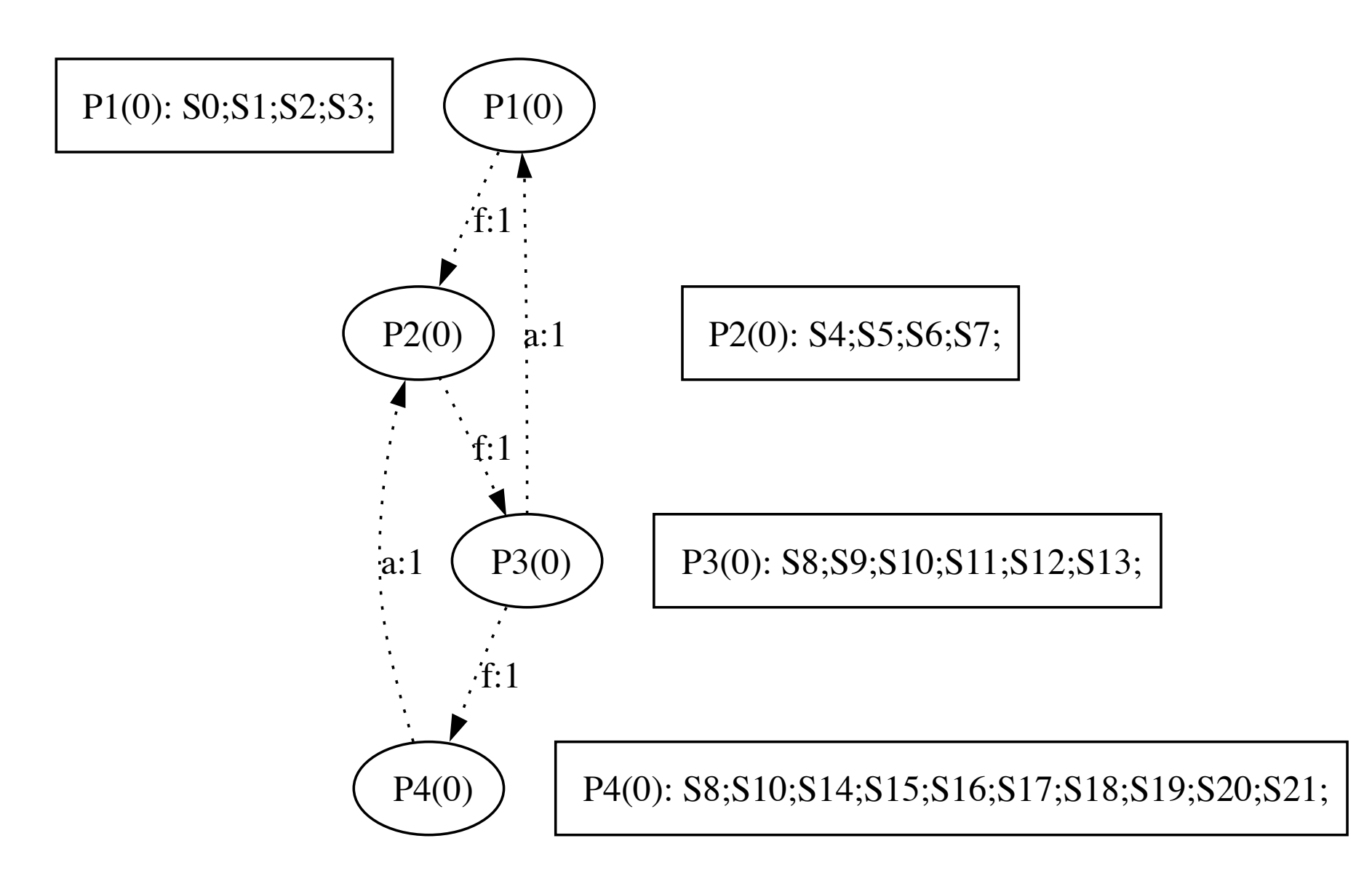

# Example 2: SCC graph

P1(1): S0;S1;S2;S3;S4;S5;S6;S7;S8;S9;S10;S11;S12;S13;S14;S15;S16;S17;S18;S19;S20;S21; | (P1(1) = f:1 a:1f:1 a:

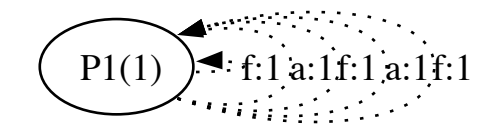

#### One sequential loop

## Example 3: C code

```
000c loop1.c
    int -main (int argc, char const* argv[])-
 \Box {-
    \rightarrow unsigned int i;-
    int a[N], b[N], c[N], d[N];-
    \rightarrow int k;-
    Burnston
    \rightarrow assert (argc > 1);-
    \rightarrow k = atoi (argv[1]);-
    \triangleright a[0] = k; a[3] = k*2;-
    \triangleright c[1] = k+1;-
    for (i = 2; i < (N-1); i++)\Omega\rightarrow \rightarrow \leftarrow \leftarrow\rightarrow \rightarrow a[i] = k * i; /* S1 */-
    \rightarrow \rightarrow \flat b[i] = a[i-2] + k; /* S2 */-
    \rightarrow \rightarrow c[i] = b[i] + a[i+1]; /* S3 */-
       \rightarrow \rightarrow d[i] = c[i-1] + k + i; /* S4 */-
 \Box→ printf ("%d %d %d %d\n", a[N-2], b[N-1], c[N-2], d[N-2]);-
    \rightarrow return 0;-
 o }-
      23 Column: 10 C
                                              \div \odot \vee Tab Size: 4 \div main
Line:
```
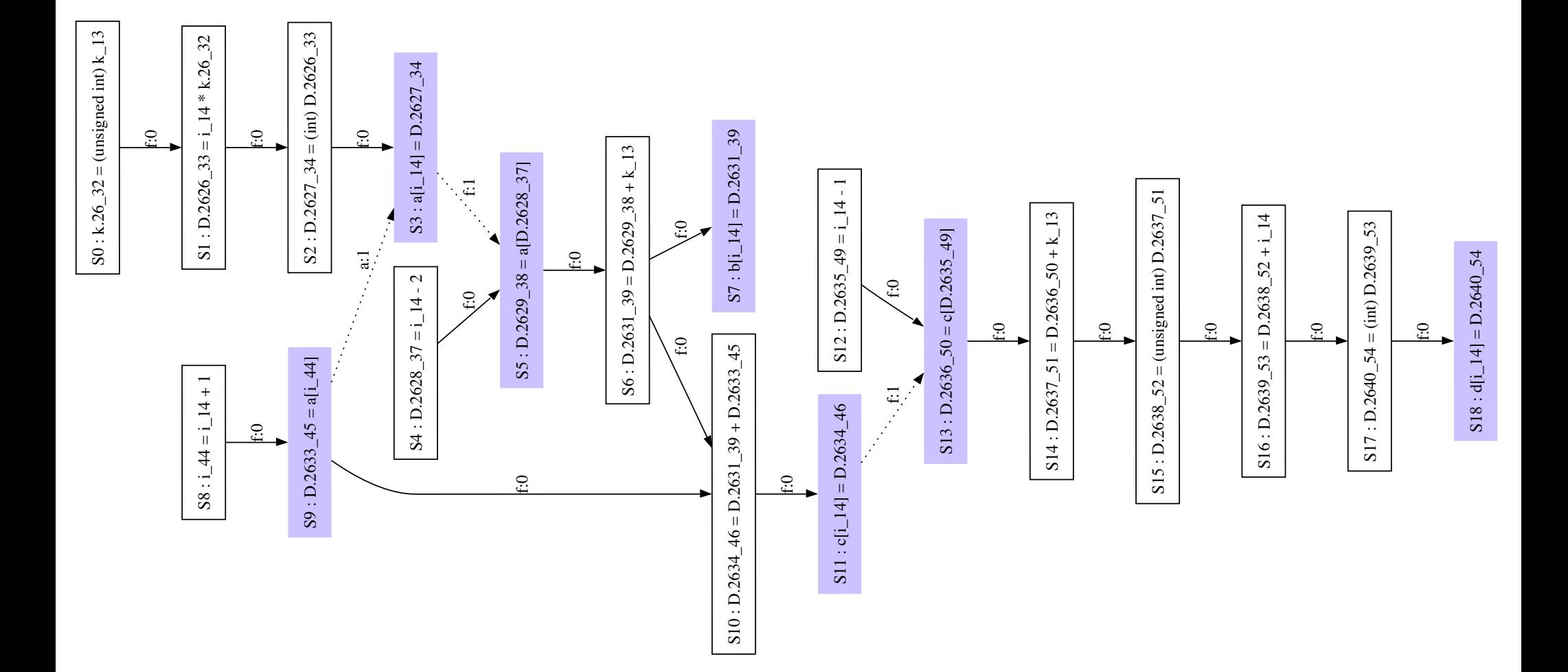

## Exemple 3: partition graph

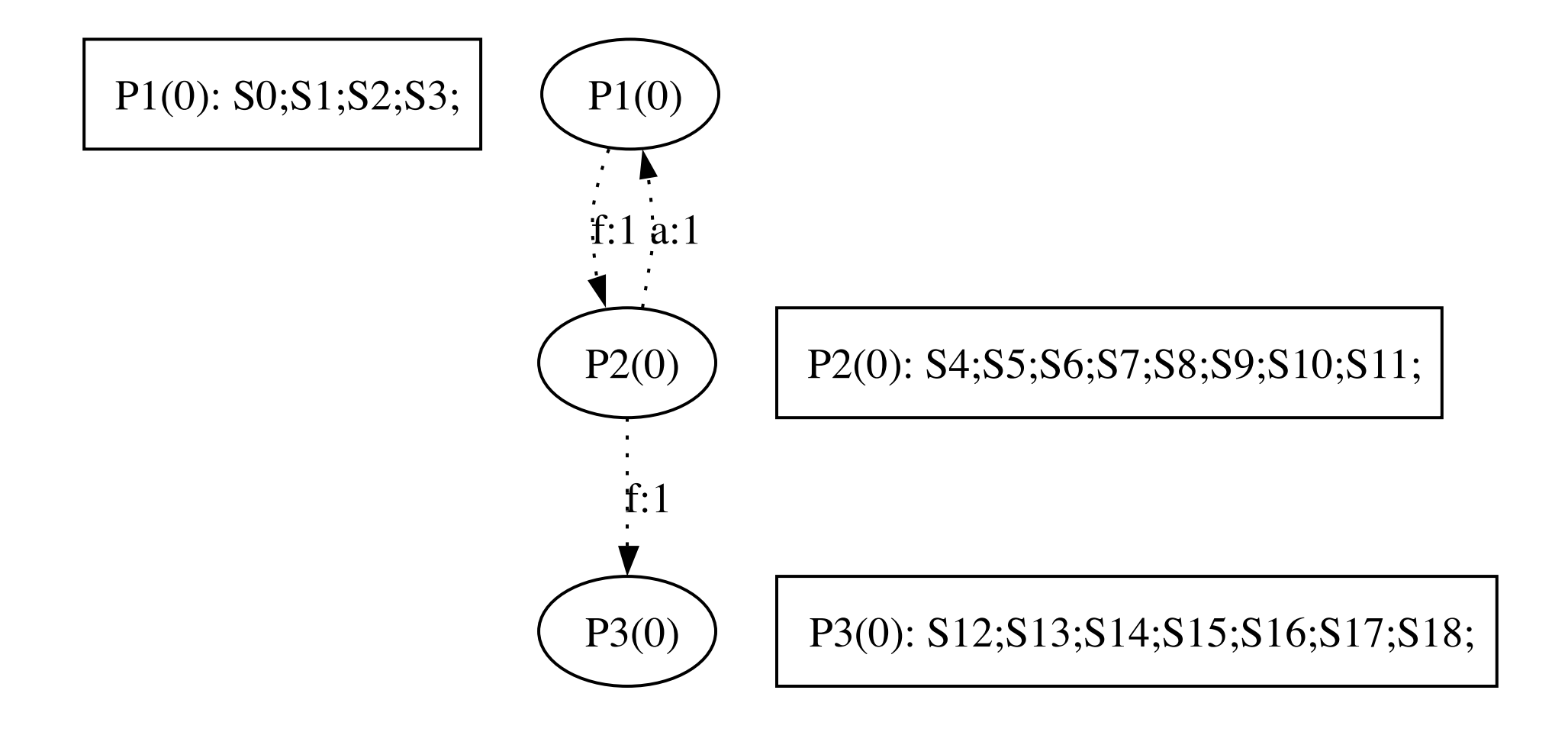

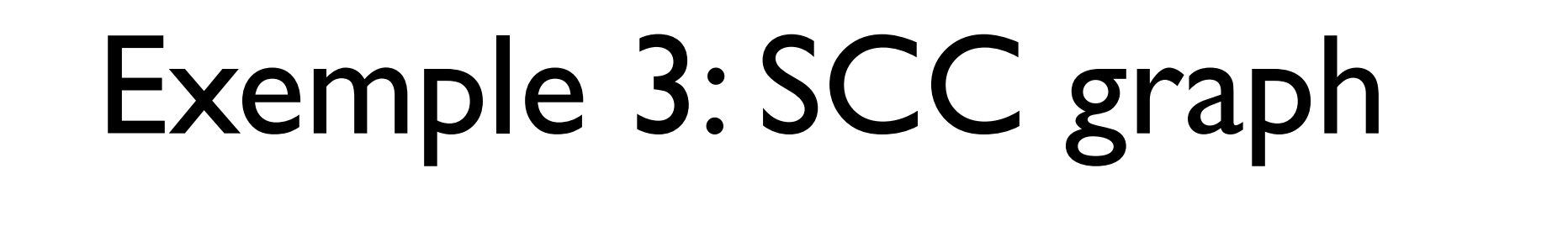

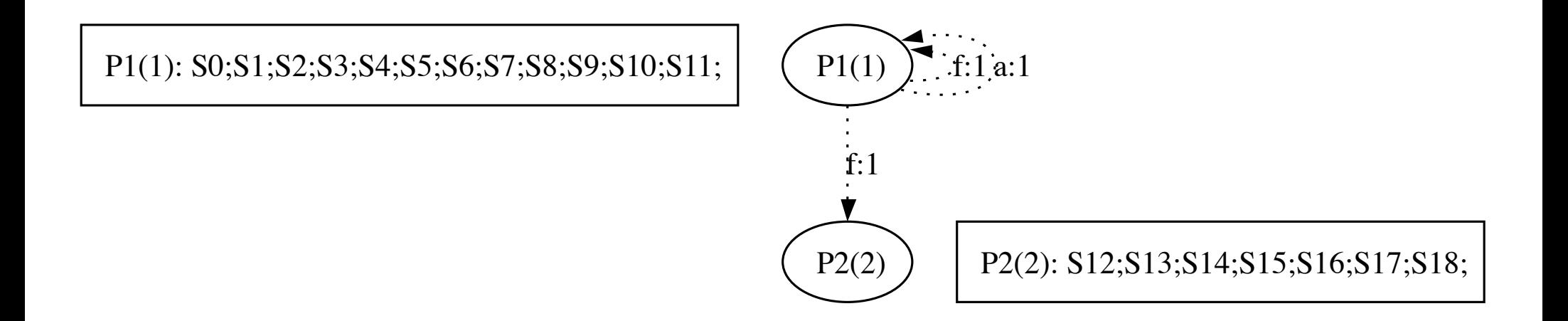

#### One sequential loop One parallel loop

# Sketch of the implementation

- <sup>®</sup> The code presented here is simplified
- $\textcircled{\tiny{\textcircled{\#}}}$  This is not part of GCC now
- The complete patch can be found on:
	- http://www.hipeac.net

# tree\_loop\_distribution ()

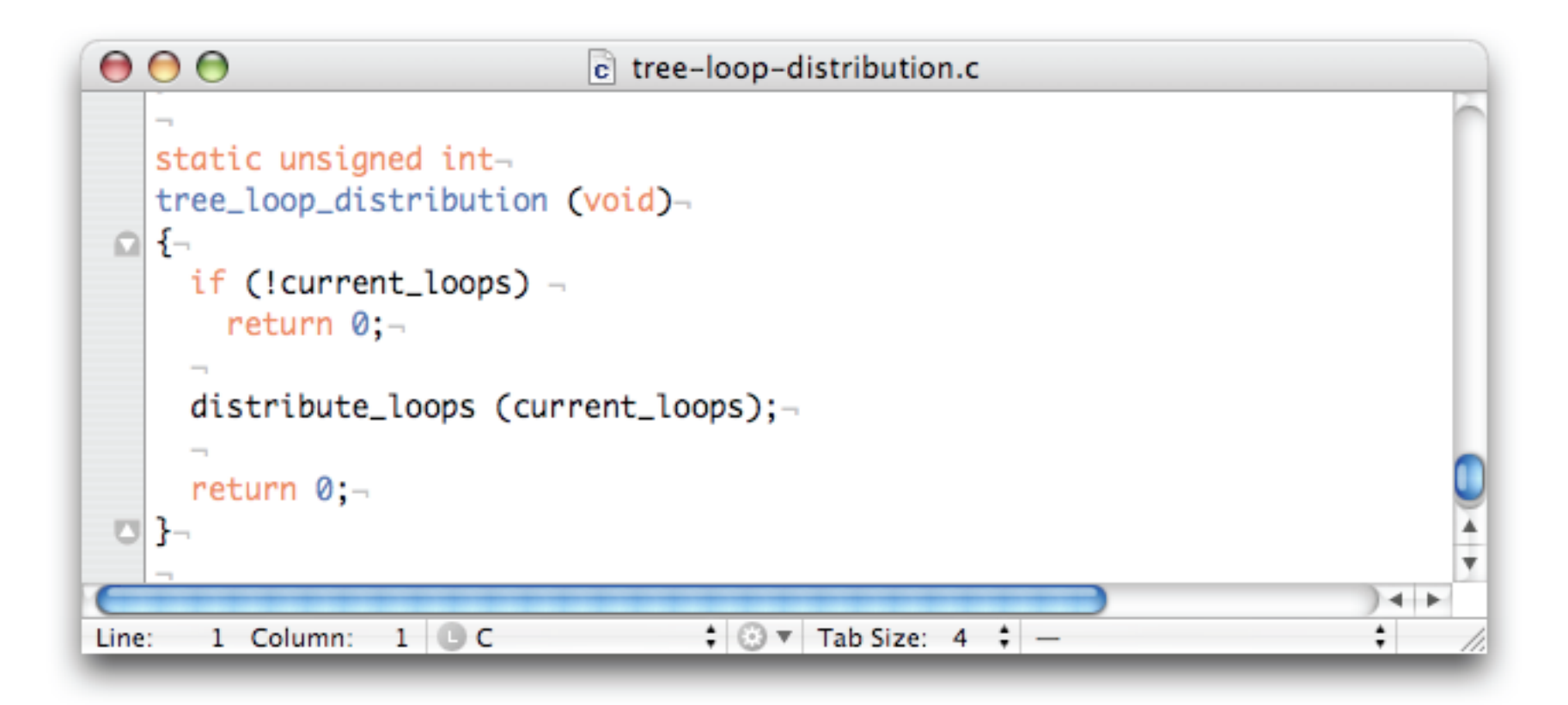

current loops contains the loops of the function tree loop distribution is called for each function

# Building dependence graphs

```
000c tree-loop-distribution.c
   static void-do_distribution (struct loop *loop_nest)-
 \Omega {-
     struct rdg *rdg;-
     struct rdg_partition *rdgp, *sccg;-
     r dg = build_r dg (loop_nest);if (dump_file)-
        dump_rdg (dump_file, rdg);-
     rdgp = build_rdg_partition (rdg);if (dump_file)-
        dump_rdg_partition (dump_file, rdgp);-
     sccg = build_scc_graph (rdgp);if (dump_file)-
        dump_rdg_partition (dump_file, sccg);-
                                                                                   41
                                      \div \odot \triangledown Tab Size: 4 \div do distribution
Line: 1539 Column: 27 C
```
#### Loop structure of GCC

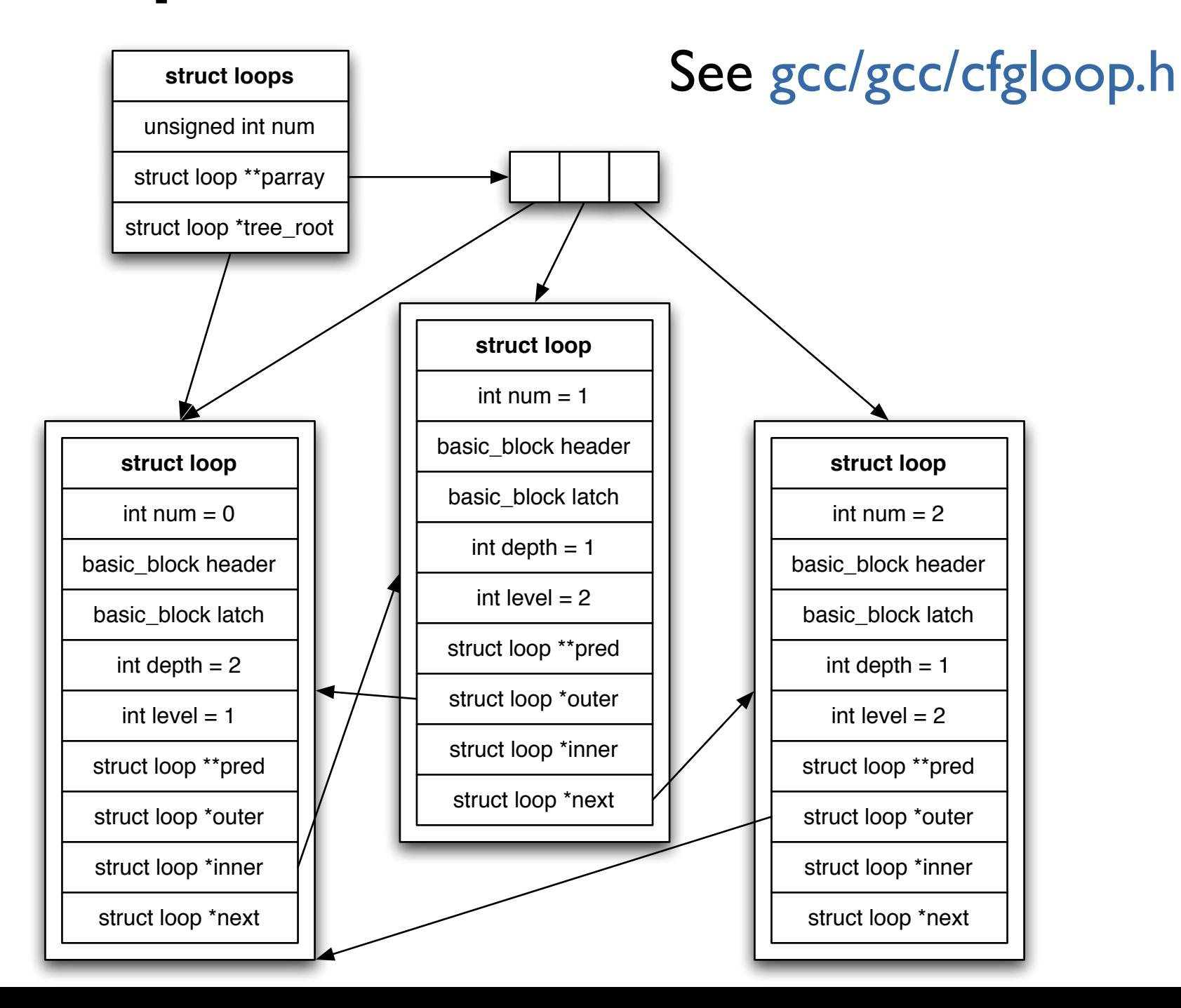

# RDG computation

- One vertex per statement of the loop body
- One edge for each scalar dependence (SSA)
- One edge for each data dependence (SCEV)

# build\_rdg () [1/2]

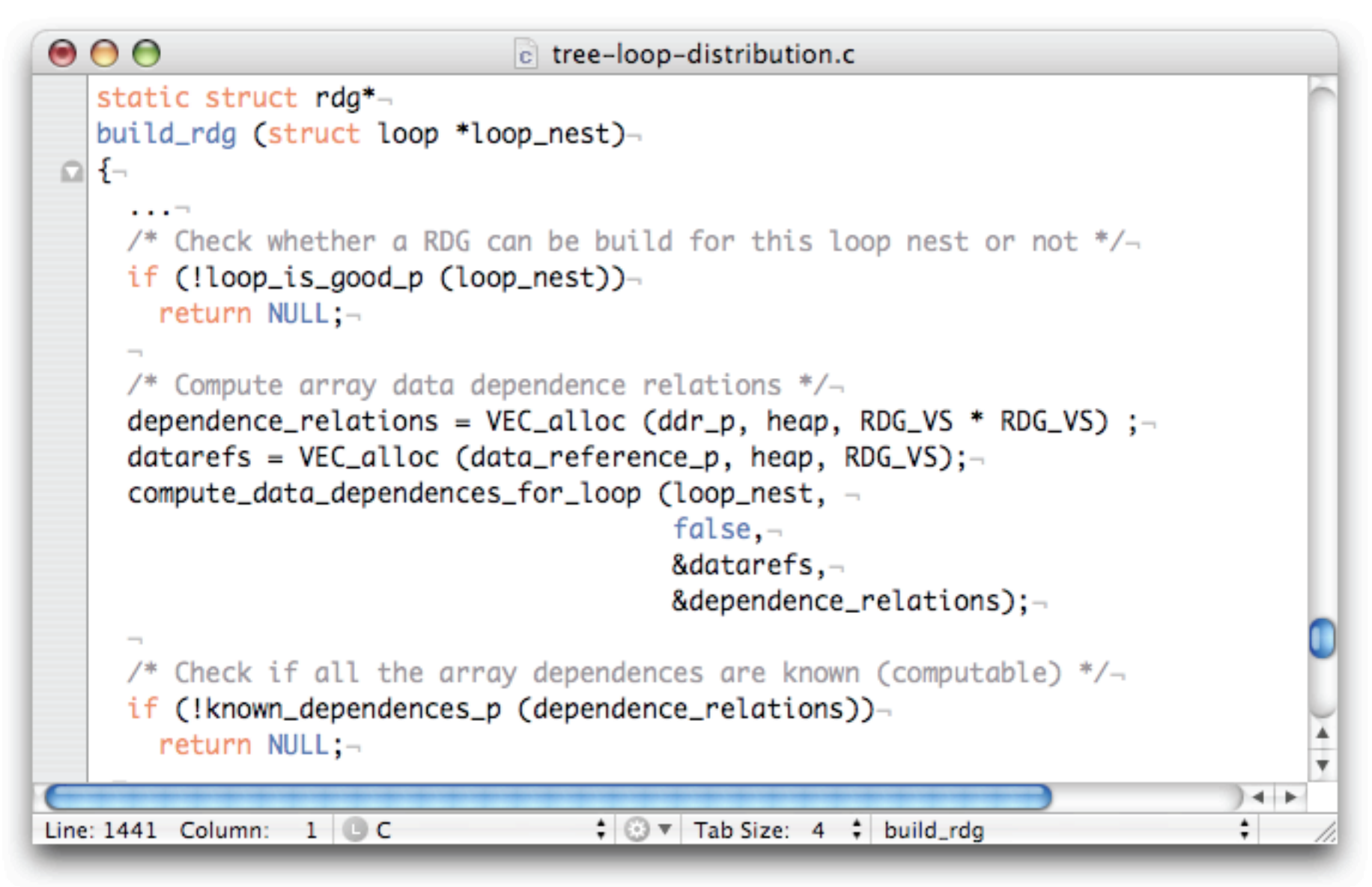

#### VEC alloc () : gcc/gcc/vec.h compute\_data\_dependences\_for\_loop () : gcc/gcc/tree-data-ref.c
## loop\_is\_good\_p ()

```
000c tree-loop-distribution.c
   static bool-
   loop_is_good_p (struct loop *loop_nest)-
 \Box {-
     if (!loop_nest)-
      return false;–
     else if (loop_nest->inner)-
        return false;-
     else if (!loop_nest->single_exit)-
       return false:-
     else if (!get_loop_exit_condition (loop_nest))-
        return false;-
     else if (loop_nest->num_nodes != 2)-
       return false;\negelse if (number_of_phi_nodes (loop_nest->header) > 1)-
        return false; \negelse if (!check_statements (loop_nest))\negreturn false;-
      1.11 - 1.00return true;-
 히ト
Line: 1359 Column: 6 C
                                       \div \odot \triangledown Tab Size: 4 \div loop_is_good_p
```
get\_loop\_exit\_condition () : gcc/gcc/tree-scalar-evolution.c

## number\_of\_phi\_nodes ()

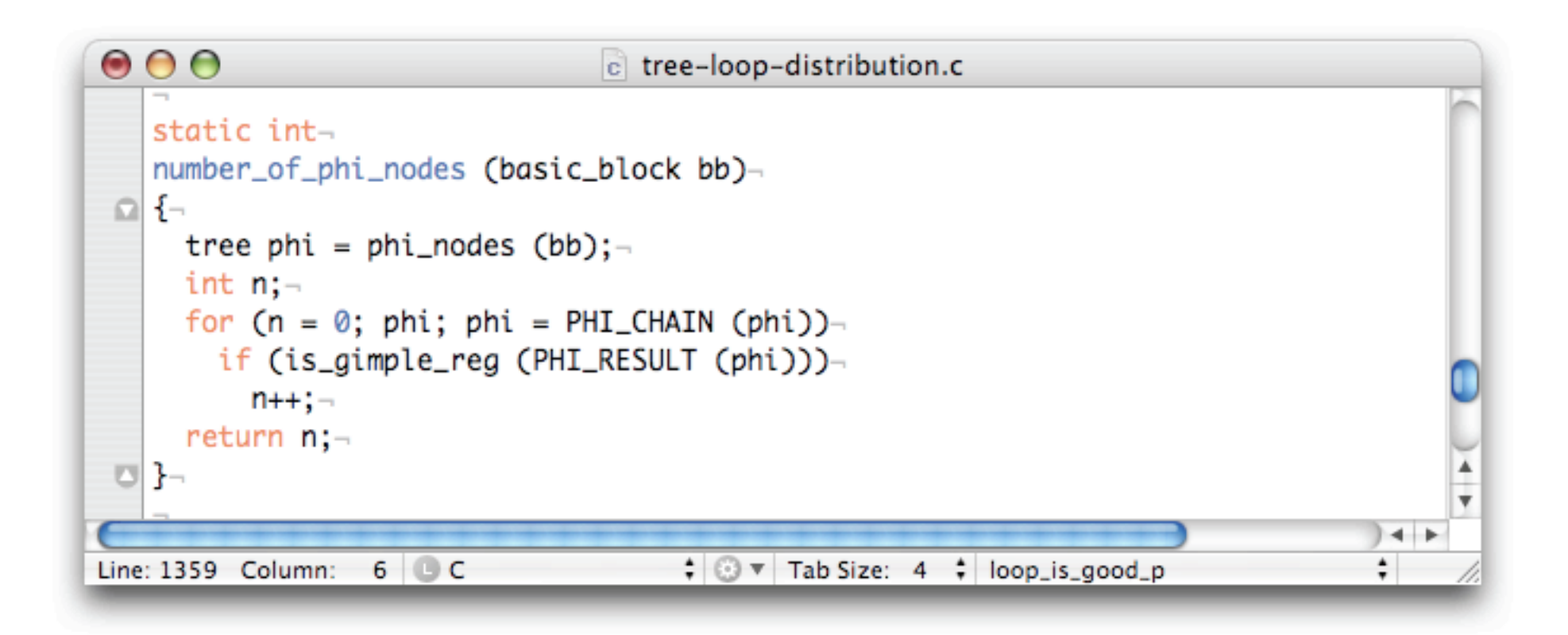

phi\_nodes () : gcc/gcc/tree-flow-inline.h PHI\_CHAIN () : gcc/gcc/tree.h is\_gimple\_reg () : gcc/gcc/tree-gimple.c

#### check\_statements ()

```
000c tree-loop-distribution.c
   static bool-
   check_statements (struct loop *loop_nest)-
 \Omega {-
      basic\_block * bbs; -basic_block bb;-
     unsigned int i;-
     block_stmt_iterator bsi;-
     bbs = get\_loop\_body (loop_nest); \lnotfor (i = 0; i < loop_nest->num_nodes; i++)-
 Ω
        \{-\}bb = bbs[i];for (bsi = bsi_start (bb); !bsi_end_p (bsi); bsi_next (&bsi))-
            \{-\}Ω
              tree stmt = bsi_{s}stmt (bsi);-
              if (TREE_CODE (stmt) == MODIFY_EXPR)-
                 if (!correct_modify_expr_p (stmt))-
                   return false;-
 O
            \uparrowIN
        \mathcal{F}^-free (bbs);return true;-
 o 1-
                                       \div \odot \vee Tab Size: 4 \div number of Ivalue immediate uses \divLine: 1078 Column:
                  9 C
```
### correct\_modify\_expr\_p ()

```
\bullet \bullet \bulletc tree-loop-distribution.c
    static bool-
    correct_modify_expr_p (tree stmt)-
 \Box {-
      tree lhs:-if (THEE<sub>1</sub>CODE (stmt) != MODIFY_EXPR)
         return false;-
      lhs = TREE_OPERAND (stmt, \emptyset);-
      switch (TREE_CODE (lhs))-
 \Omega-5case SSA_NAME:-
           case ARRAY_REF:-
           case INDIRECT_REF:-
              return true;-
           default: -return false;-
         }⊣
                                                                                                \leftarrowLine: 1078 Column:
                    9 C\div \odot \triangledown Tab Size: 4 \div number of Ivalue immediate uses \div
```
÷

## build \_rdg () [2/2]

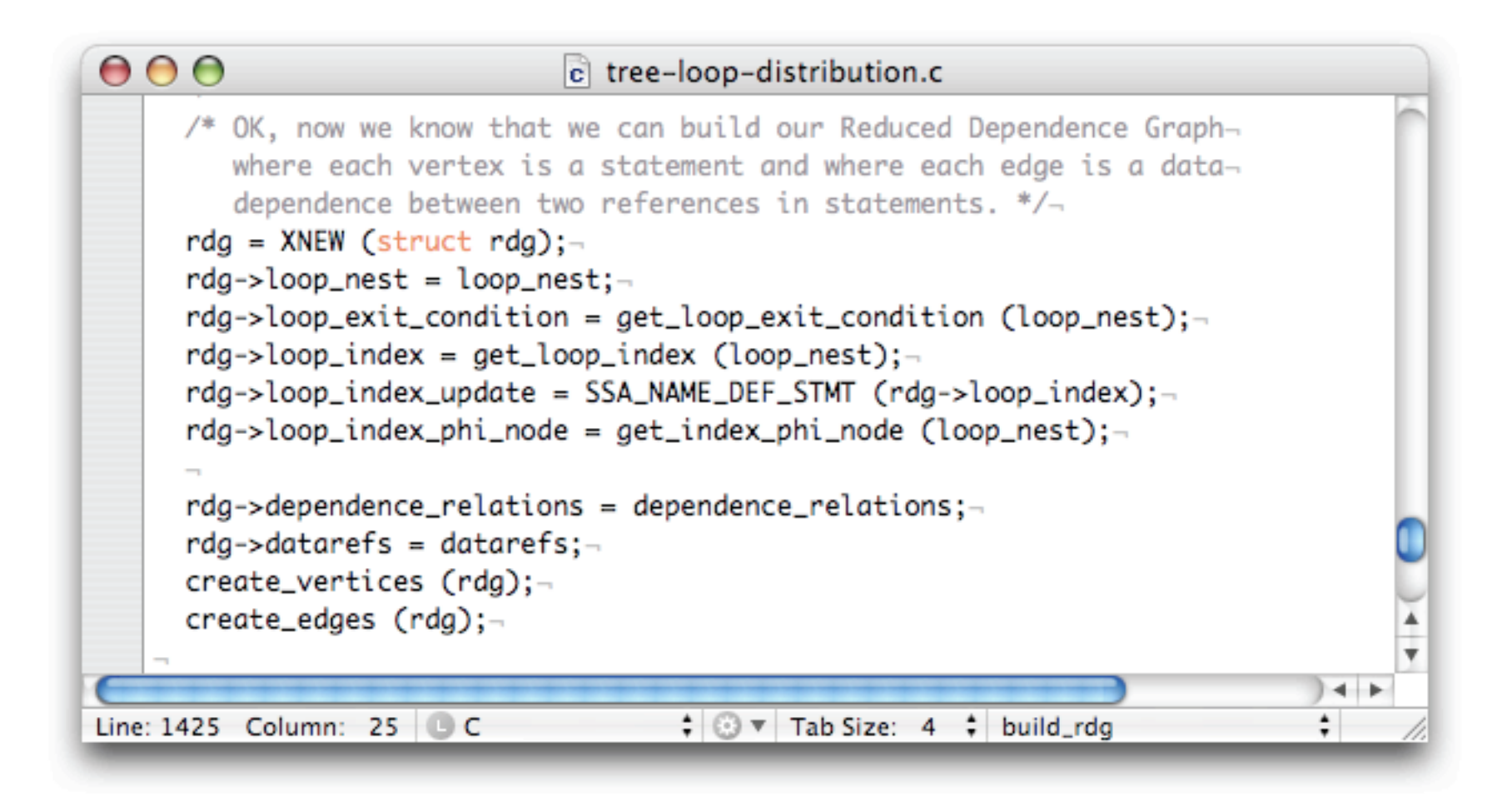

### get\_loop\_index ()

```
\bullet \bullet \bulletc tree-loop-distribution.c
    static tree-
    get_loop_index (struct loop *loop_nest)-
 \Box {-
      tree expr = get\_loop\_exit\_condition (loop_nest);-
      tree ivarop:-
      tree test;-
      if (expr == NULLTREE)-
       return NULL_TREE;—
      if (THEE<sub>1</sub>CODE (exp) != CONF<sub>1</sub>EXPR)-
       return NULL_TREE:-
      test = TREE_OPERAND (expr, \emptyset);-
      if (!COMPARISON_CLASS_P (test))-
        return NULL_TREE;-
      if (expr_invariant_in_loop_p (loop_nest, TREE_OPERAND (test, 0)))-
        ivarop = TREE_OPERAND (test, 1);-
      else if (expr_invariant_in_loop_p (loop_nest, TREE_OPERAND (test, 1)))-
        ivarop = TREE_OPERAND (test, \emptyset);-
      else-return NULL_TREE;-
      if (TREE_CODE (ivarop) != SSA_NAME)-
       return NULL_TREE: ¬
     return ivarop;-
 U}-
                                                                                     + +Line: 1289 Column: 1 C
                                        \div \odot \triangledown Tab Size: 4 \div get_loop_index
```
#### SSA def-use

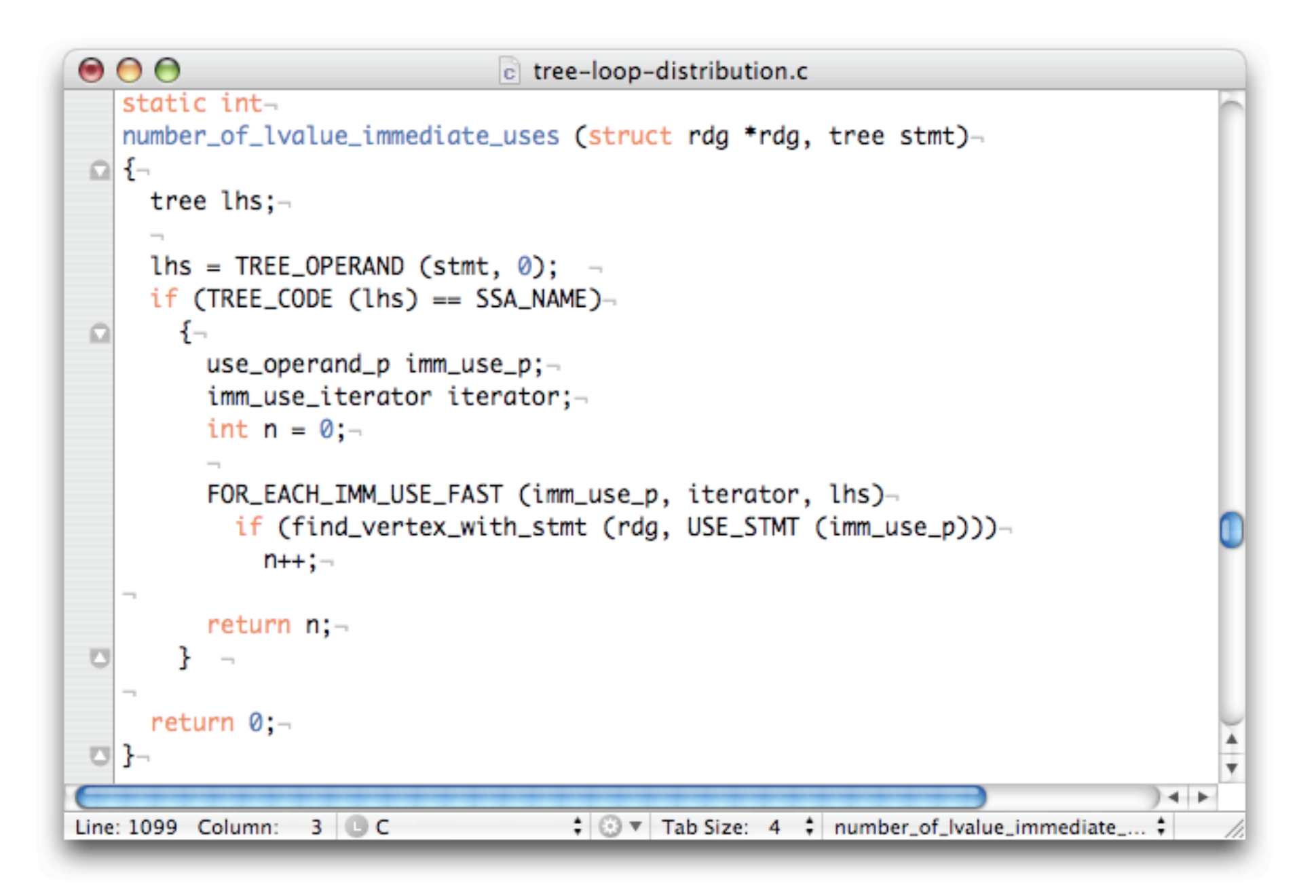

# dump\_rdg()

```
\bullet \bullet \bulletc tree-loop-distribution.c
   static void-
   dump_rdg (FILE *outf, struct rdg *rdg)-
 \Box {-
     unsigned int i;-
      rdg_vertex_p vertex;-
      fprintf (outf, "<graphviz><![CDATA[\n");-
     fprintf (outf, "digraph ");-
      print_generic_expr (outf, rdg->loop_index, 0);-
     fprintf (outf, " \{\n\n\};-
     for (i = 0; i < rdq->nb_vertices; i++)-
 Ω
       fprintf (outf, " v\%d [ label = \Upsilon", rdg->vertices[i].number);-
         fprintf (outf, "S%d : ", rdg->vertices[i].number);-
          print_generic_expr (outf, rdg->vertices[i].stmt, 0);-
         fprintf (outf, "\"");-
          if (rdg->vertices[i].has_dd_p)-
      fprintf (outf, " shape=rect style=filled color=\".7.3 1.0\"]");-
          else-fprintf (outf, " shape=rect]"); >-
          fprintf (outf, ":\n\ln"):-
Line: 877 Column: 1 C
                                      \div \odot \triangledown Tab Size: 4 \div dump_rdg
```
#### Next?

- Topological sort of SCC graph
- For each SCC, create a loop
- Mark it parallel or not according to loop carried dependences

#### More

- http://gcc.gnu.org
- gcc@gcc.gnu.org
- gcc-patches@gcc.gnu.org